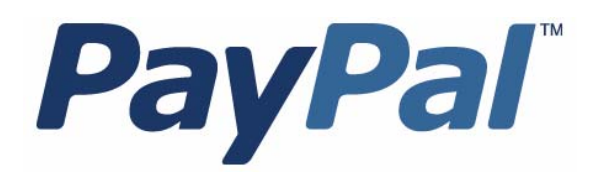

# *Instant Payment Notification Guide*

Last updated: July 10, 2012

IPN Guide

Document Number: 10087.en\_US-20120710

© 2012 PayPal, Inc. All rights reserved. PayPal is a registered trademark of PayPal, Inc. The PayPal logo is a trademark of PayPal, Inc. Other trademarks and brands are the property of their respective owners.

The information in this document belongs to PayPal, Inc. It may not be used, reproduced or disclosed without the written approval of PayPal, Inc. Copyright © PayPal. All rights reserved. PayPal S.à r.l. et Cie, S.C.A., Société en Commandite par Actions. Registered office: 22-24 Boulevard Royal, L-2449, Luxembourg, R.C.S. Luxembourg B 118 349

Consumer advisory: The PayPal™ payment service is regarded as a stored value facility under Singapore law. As such, it does not require the approval of the Monetary Authority of Singapore. You are advised to read the terms and conditions carefully.

Notice of non-liability:

PayPal, Inc. is providing the information in this document to you "AS-IS" with all faults. PayPal, Inc. makes no warranties of any kind (whether express, implied or statutory) with respect to the information contained herein. PayPal, Inc. assumes no liability for damages (whether direct or indirect), caused by errors or omissions, or resulting from the use of this document or the information contained in this document or resulting from the application or use of the product or service described herein. PayPal, Inc. reserves the right to make changes to any information herein without further notice.

# **Contents**

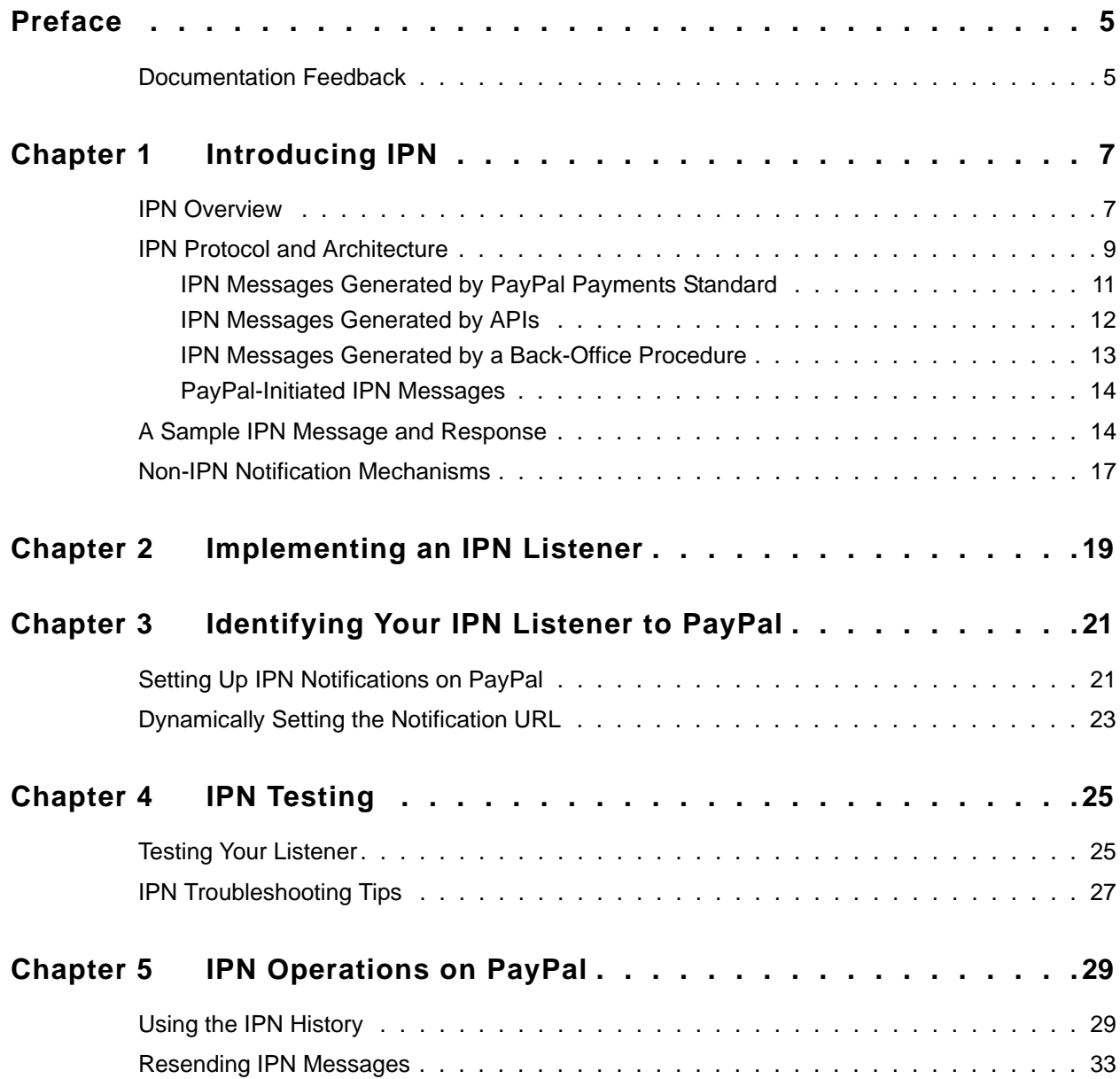

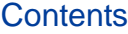

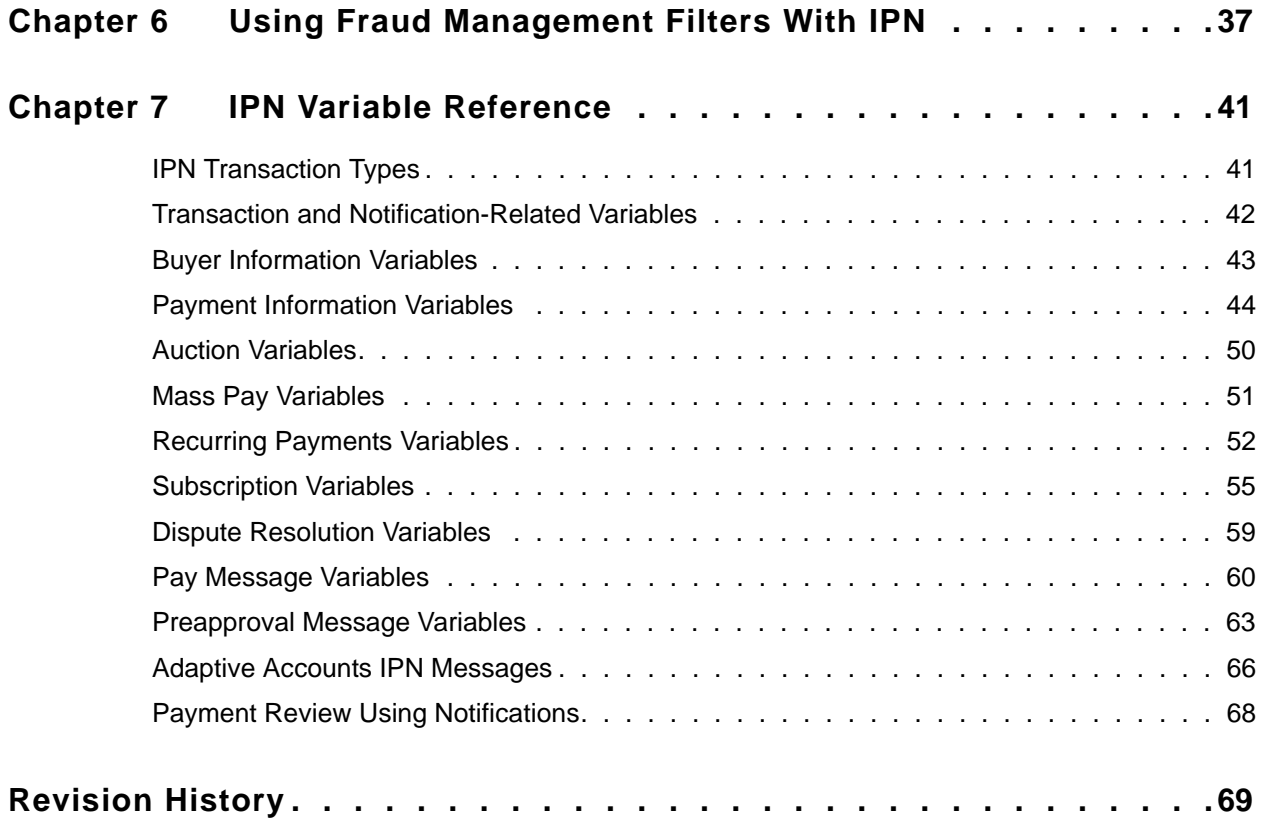

<span id="page-4-0"></span>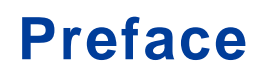

This document describes the Instant Payment Notification (IPN) message service.

# <span id="page-4-1"></span>**Documentation Feedback**

Help us improve this guide by sending feedback to: documentationfeedback@paypal.com

*Documentation Feedback*

# <span id="page-6-0"></span>**1 Introducing IPN**

Instant Payment Notification (IPN) is a message service that notifies you of events related to PayPal transactions. You can use it to automate back-office and administrative functions, such as fulfilling orders, tracking customers, and providing status and other information related to a transaction.

- **[IPN Overview](#page-6-1)**
- [IPN Protocol and Architecture](#page-8-0)
- [A Sample IPN Message and Response](#page-13-1)
- [Non-IPN Notification Mechanisms](#page-16-0)

### <span id="page-6-1"></span>**IPN Overview**

IPN notifies you when an event occurs that affects a transaction. Typically, these events represent various kinds of payments; however, the events may also represent authorizations, Fraud Management Filter actions and other actions, such as refunds, disputes, and chargebacks.

IPN is a message service that PayPal uses to notify you about events, such as:

- Instant payments, including Express Checkout, Adaptive Payments, and direct credit card payments, and authorizations, which indicate a sale whose payment has not yet been collected
- eCheck payments and associated status, such as *pending*, *completed*, or *denied*, and payments pending for other reasons, such as those being reviewed for potential fraud
- Recurring payment and subscription actions
- Chargebacks, disputes, reversals, and refunds associated with a transaction

In many cases, the action that causes the event, such as a payment, occurs on your website; however, your website is not the only source of events. In many cases, events can be generated by Website Payment Standard buttons, the PayPal API, or by PayPal itself.

You detect and process IPN messages with a *listener*, sometimes called a *handler*, which is a script or program that you write. It waits for messages and passes them to various back-end or administrative processes that respond the messages. PayPal provides sample code that you can modify to implement a listener that detects IPN messages.

The actions to take when your listener is notified of an event are specific to your needs. Examples of the kinds of actions you might take when your listener receives an IPN message include the following:

- Trigger order fulfillment or enable media downloads when a check clears or a payment is made
- Update your list of customers
- Update accounting records
- Create specialized "to do" lists based on the kind of event

You are typically notified of events by email as well, but the IPN message service enables you to automate your response to events. The following diagram shows how events can occur and how PayPal responds with IPN messages that it sends to your listener:

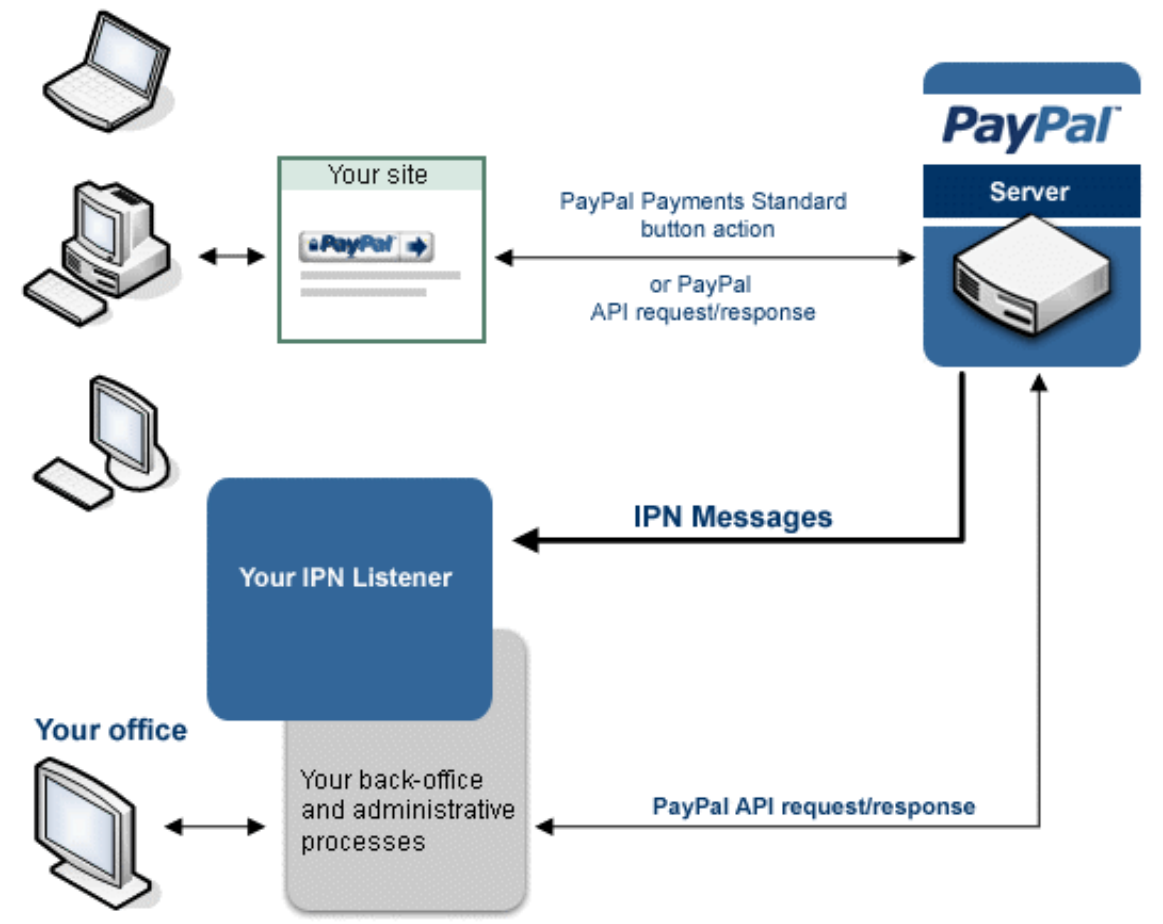

#### **Your customers**

The diagram shows requests and responses, which are the result of processing button clicks or API operations on PayPal. PayPal sends an IPN message when it sends a response to a request. The IPN message is not actually part of the response sent to your website. Rather, the IPN message is sent to the your listener, which allows you to take actions that are not directly tied to the operation of your website.

**NOTE:** The diagram does not show the IPN authentication protocol messages that validate the IPN message.

IPN is an asynchronous message service, meaning that messages are not synchronized with actions on your website. Thus, listening for an IPN message does not increase the time it takes to complete a transaction on your website.

The IPN message service does not assume that all messages will be received by your listener in a timely manner. Because the internet is not 100% reliable, messages can become lost or delayed. To handle the possibility of transmission and receipt delays or failures, the IPN message service implements a retry mechanism that resends messages at various intervals until you acknowledge that the message has successfully been received. Messages may be resent for up to four days after the original message.

**NOTE:** Unless you are certain that a failure occurred on the the Internet, the most likely cause of lost, delayed, or duplicate IPN messages is faulty logic in the listener itself.

Because messages can be delivered at any time, your listener must always be available to receive and process messages; however, the retry mechanism also handles the possibility that your listener could become swamped or stop responding.

The IPN message service should not be considered a real-time service. Your checkout flow should not wait on an IPN message before it is allowed to complete. If your website waits for an IPN message, checkout processing may be delayed due to system load and become more complicated because of the possibility of retries.

## <span id="page-8-0"></span>**IPN Protocol and Architecture**

IPN is designed to be secure, reliable, and asynchronous. To meet these requirements, the protocol requires you to acknowledge receipt of IPN messages. The IPN service provides a retry mechanism to handle cases in which a message is not acknowledged; for example, when a transmission or receipt failure occurs.

When you enable IPN, PayPal sends messages to the IPN listener at the URL you specify in your account's profile. You can override the URL to associate other IPN listeners with specific transactions. In this case, you specify the listener's URL when you set up a Website Payment Standard button or a PayPal API operation.

The IPN protocol consists of three steps:

**1.** PayPal sends your IPN listener a message that notifies you of the event

- **2.** Your listener sends the complete unaltered message back to PayPal; the message must contain the same fields in the same order and be encoded in the same way as the original message
- **3.** PayPal sends a single word back, which is either VERIFIED if the message originated with PayPal or INVALID if there is any discrepancy with what was originally sent

Your listener must respond to each message, whether or not you intend to do anything with it. If you do not respond, PayPal assumes that the message was not received and resends the message. PayPal continues to resend the message periodically until your listener sends the correct message back, although the interval between resent messages increases each time. The message can be resent for up to four days.

This resend algorithm can lead to situations in which PayPal resends the IPN message while you are sending back the original message. In this case, you should send your response again, to cover the possibility that PayPal did not actually receive your response the first time. You should also ensure that you do not process the transaction associated with the message twice.

#### **IMPORTANT:** PayPal expects to receive a response to an IPN message within 30 seconds. Your listener should not perform time-consuming operations, such as creating a process, before responding to the IPN message.

After PayPal verifies the message, there are additional checks that your listener or back-end or administrative software must take:

- Verify that you are the intended recipient of the IPN message by checking the email address in the message; this handles a situation where another merchant could accidentally or intentionally attempt to use your listener.
- Avoid duplicate IPN messages. Check that you have not already processed the transaction identified by the transaction ID returned in the IPN message. You may need to store transaction IDs and the last payment status returned by IPN messages in a file or database so that you can check for duplicates. If the transaction ID sent by PayPal is a duplicate, you should not process it again.
	- **NOTE:** You must track the last payment status returned by IPN messages because PayPal could send an IPN for a pending payment and a second one for the completed payment, both of which would have the same transaction ID. Relying on just the transaction ID could lead to the completed payment being treated as a duplicate.
- Because IPN messages can be sent at various stages in a transaction's progress, make sure that the transaction's payment status is "completed" before enabling shipment of merchandise or allowing the download of digital media.
- Verify that the payment amount actually matches what you intend to charge. Although not technically an IPN issue, if you do not encrypt buttons, it is possible for someone to capture the original transmission and change the price. Without this check, you could accept a lesser payment than what you expected.

## <span id="page-10-0"></span>**IPN Messages Generated by PayPal Payments Standard**

PayPal generates an IPN message when your customer clicks a PayPal Payments Standard (previously known as Website Payments Standard) payment button, such as a Buy Now button, and completes the transaction on PayPal. You can use this notification to kick-off order fulfillment, enable digital media downloads, store information in a customer relationship management (CRM) or accounting system, and so on.

The following diagram shows both the web flow and the IPN message authentication protocol:

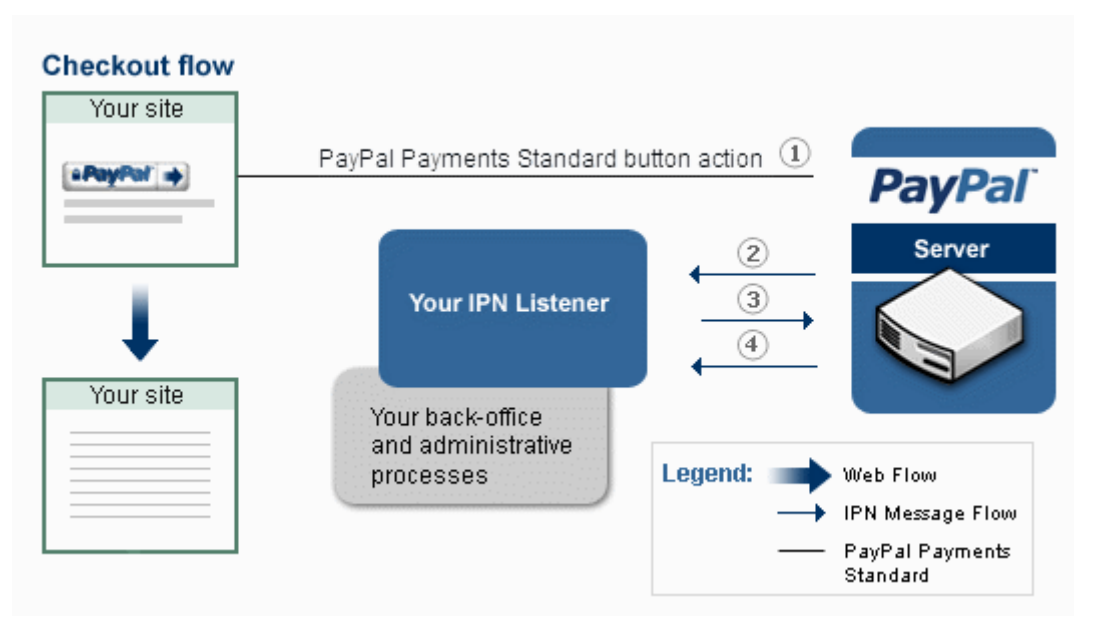

The numbers in diagram correspond to the following steps:

- **1.** The button action initiates a payment that completes on PayPal
- **2.** PayPal sends your IPN listener a message that notifies you of the event
- **3.** Your listener sends the complete unaltered message back to PayPal; the message must contain the same fields in the same order and be encoded in the same way as the original message
- **4.** PayPal sends a single word back, which is either VERIFIED if the message originated with PayPal or INVALID if there is any discrepancy with what was originally sent

Your IPN listener must implement the IPN authentication protocol (steps 2, 3, and 4 in this diagram). After successfully completing the protocol, your back-office or administrative process vets the contents of the message and responds appropriately. For example, if the payment status for the transaction is "Completed," your system can print a packing list or email a password to your customer for downloading digital media.

## <span id="page-11-0"></span>**IPN Messages Generated by APIs**

PayPal generates an IPN message when you invoke an API operation, such as DoExpressCheckoutPayment of DoDirectPayment during checkout or an Adaptive Payments Pay, Preapproval, or ExecutePayment API operation. You can use this notification to kick-off order fulfillment, enable digital media downloads, store information in a customer relationship management (CRM) or accounting system, and so on.

The following diagram shows both the web flow and the IPN message authentication protocol:

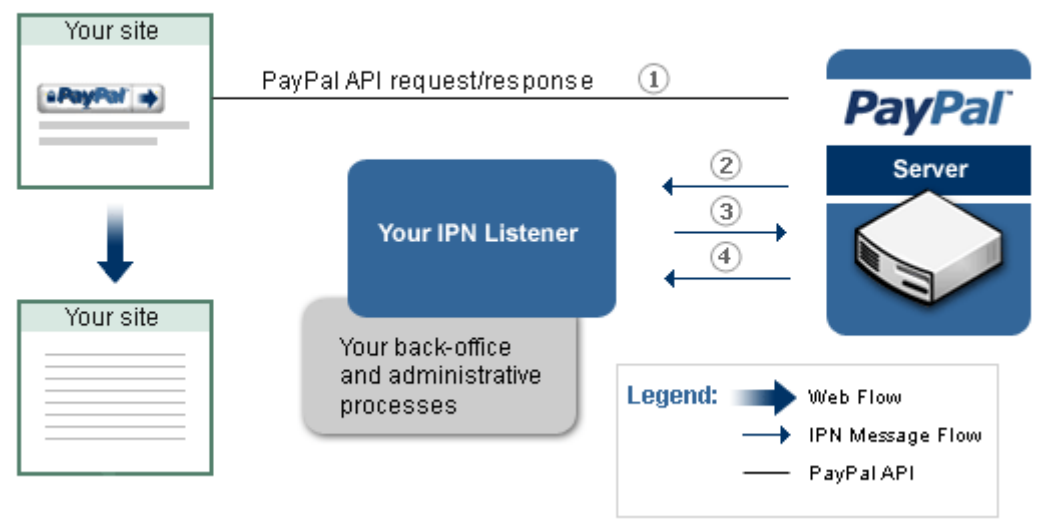

#### **Checkout flow**

The numbers in the diagram correspond to the following steps:

- **1.** The API operation initiates a payment on PayPal.
- **2.** PayPal sends your IPN listener a message that notifies you of the event
- **3.** Your listener sends the complete unaltered message back to PayPal; the message must contain the same fields in the same order and be encoded in the same way as the original message
- **4.** PayPal sends a single word back, which is either VERIFIED if the message originated with PayPal or INVALID if there is any discrepancy with what was originally sent

Your IPN listener must implement the IPN authentication protocol (steps 2, 3, and 4 in this diagram). After successfully completing the protocol, your back-office or administrative process vets the contents of the message and responds appropriately. For example, if the payment status for the transaction is "Completed," your system can print a packing list or email a password to your customer for downloading digital media.

## <span id="page-12-0"></span>**IPN Messages Generated by a Back-Office Procedure**

PayPal generates an IPN message when you perform actions that invoke the PayPal API, regardless of whether it is from your website or from a back-office or administrative procedure. You can use this notification to trigger an email to your customer, store information in a CRM or accounting system, and so on.

The following diagram shows both an administrative web flow and the IPN message authentication protocol:

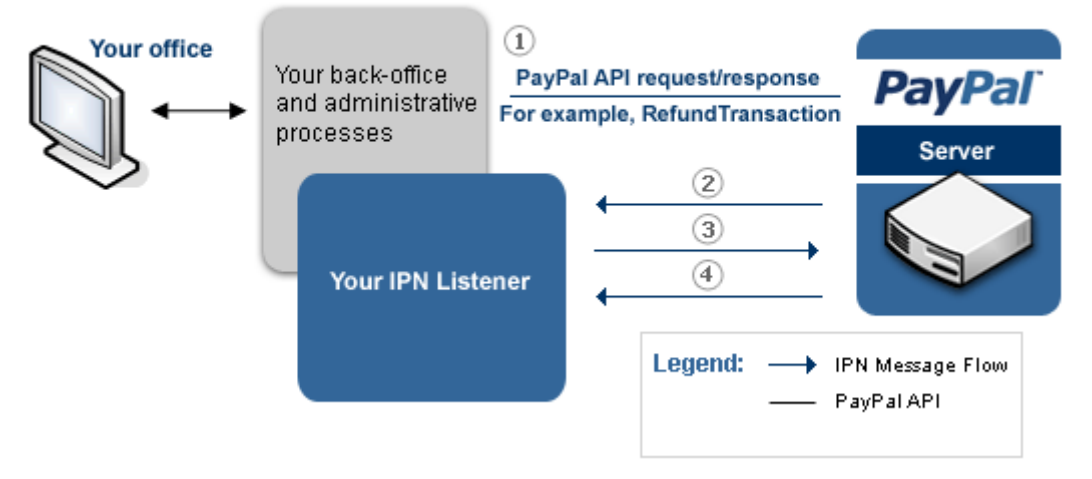

#### **Backend Process**

The numbers in diagram correspond to the following steps:

- **1.** Your back-office or administrative process invokes a PayPal API operation; for example, it could invoke the RefundTransaction API operation when your employee issues a refund.
- **2.** PayPal sends your IPN listener a message that notifies you of the event
- **3.** Your listener sends the complete unaltered message back to PayPal; the message must contain the same fields in the same order and be encoded in the same way as the original message
- **4.** PayPal sends a single word back, which is either VERIFIED if the message originated with PayPal or INVALID if there is any discrepancy with what was originally sent

Your IPN listener implements the IPN authentication protocol (steps 2, 3, and 4 in this diagram). After successfully completing the protocol, your listener or back-office or administrative process vets the contents of the message and responds appropriately. For example, your system can notify the customer of the refund by email.

## <span id="page-13-0"></span>**PayPal-Initiated IPN Messages**

Some IPN messages generated by PayPal are not directly associated with a web flow. PayPal generates an IPN message when external events arise that might affect a transaction, such as disputes, chargebacks, echeck clearing, and various recurring payment and subscription events.

In this case, events that trigger IPN messages are not directly related to actions on your website. The following diagram shows the steps your listener must take:

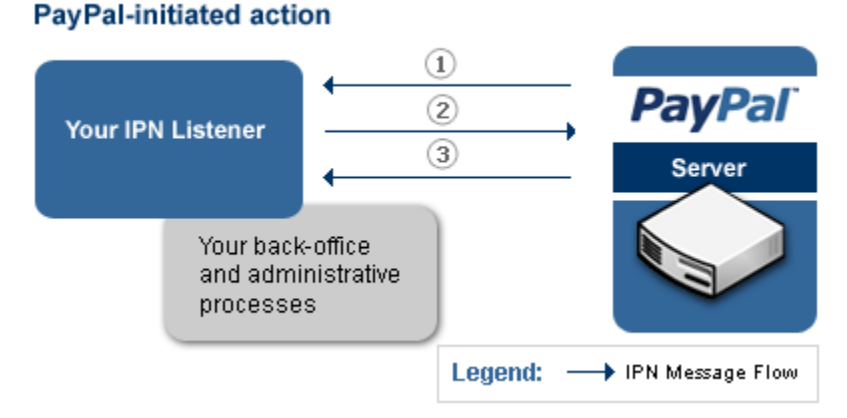

The numbers in diagram correspond to the following steps, which implement the IPN message authentication protocol:

- **1.** PayPal sends your IPN listener a message that notifies you of the event
- **2.** Your listener sends the complete unaltered message back to PayPal; the message must contain the same fields in the same order and be encoded in the same way as the original message
- **3.** PayPal sends a single word back, which is either VERIFIED if the message originated with PayPal or INVALID if there is any discrepancy with what was originally sent

After successfully completing the protocol, your back-office or administrative process vets the contents of the message and responds appropriately. For example, the IPN messages may trigger you to print shipping labels for items whose payments have cleared, investigate disputes and chargebacks, store information in an accounting system, and so on.

# <span id="page-13-1"></span>**A Sample IPN Message and Response**

An IPN message consists of variables that describe the transaction. These variables contain information about you, your customer, and the details of the transaction itself.

PayPal sends a message, similar to the following one, for a \$19.95 purchase made by Express Checkout:

mc\_gross=19.95&protection\_eligibility=Eligible&address\_status=confirmed&pay er\_id=LPLWNMTBWMFAY&tax=0.00&address\_street=1+Main+St&payment\_date=20%3A12% 3A59+Jan+13%2C+2009+PST&payment\_status=Completed&charset=windows-

1252&address\_zip=95131&first\_name=Test&mc\_fee=0.88&address\_country\_code=US& address\_name=Test+User&notify\_version=2.6&custom=&payer\_status=verified&add ress\_country=United+States&address\_city=San+Jose&quantity=1&verify\_sign=Atk OfCXbDm2hu0ZELryHFjY-Vb7PAUvS6nMXgysbElEn9v-

1XcmSoGtf&payer\_email=gpmac\_1231902590\_per%40paypal.com&txn\_id=61E67681CH32 38416&payment\_type=instant&last\_name=User&address\_state=CA&receiver\_email=g pmac\_1231902686\_biz%40paypal.com&payment\_fee=0.88&receiver\_id=S8XGHLYDW9T3S &txn\_type=express\_checkout&item\_name=&mc\_currency=USD&item\_number=&residenc e country=US&test ipn=1&handling amount=0.00&transaction subject=&payment g ross=19.95&shipping=0.00

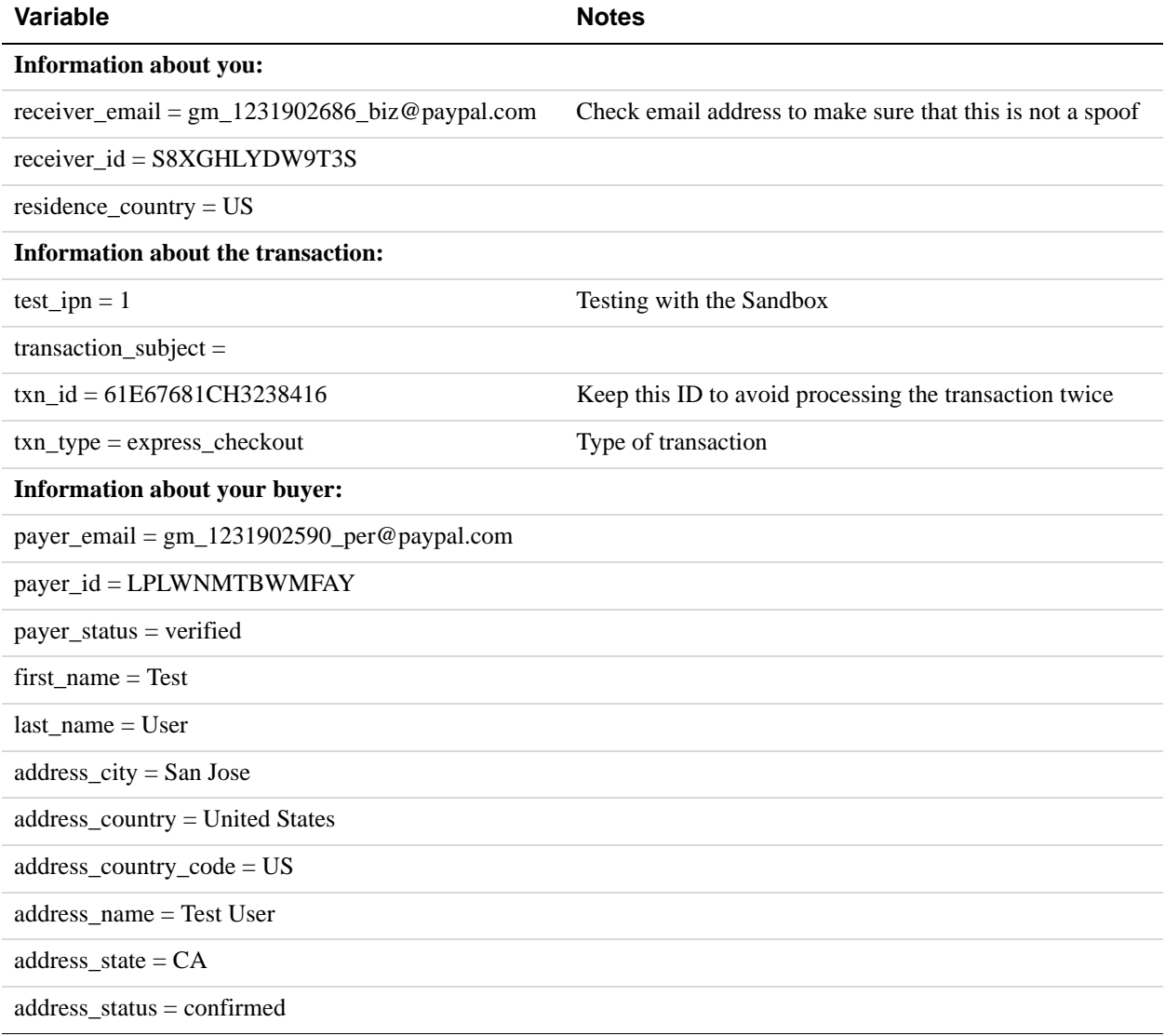

### Introducing IPN

*A Sample IPN Message and Response*

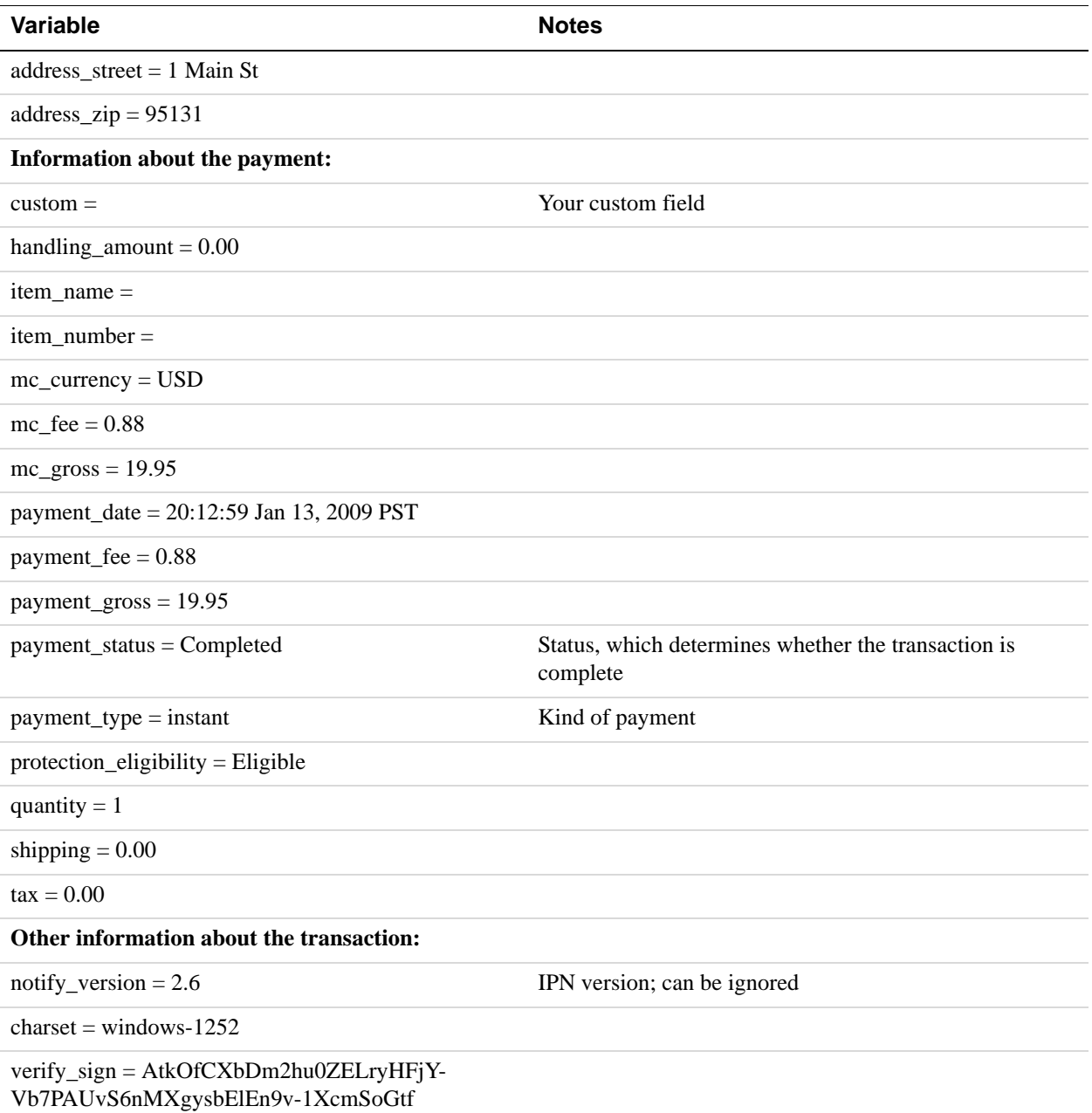

Before you can trust the contents of the message, you must first verify that the message came from PayPal. To verify the message, you must send back the contents in the exact order they were received and precede it with the command notify-validate, as follows:

```
https://www.sandbox.paypal.com/cgi-bin/webscr?cmd=_notify-
validate&mc_gross=19.95&protection_eligibility=Eligible&address_status=conf
irmed&payer_id=LPLWNMTBWMFAY&tax=0.00&...&payment_gross=19.95&shipping=0.00
```
PayPal will then send one single-word message, VERIFIED, if the message is valid; otherwise, it will send another single-word message, INVALID.

**IMPORTANT:** After you receive the VERIFIED message, there are several important checks you must perform before you can assume that the message is legitimate and not already processed:

# <span id="page-16-0"></span>**Non-IPN Notification Mechanisms**

You can use IPN with other notification mechanisms. For example, you can use PDT or the API to determine real-time information about a transaction and let IPN notify you of any changes after the transaction occurs.

If you are using PayPal Payments Standard, you can use PDT to obtain information about the transaction. If you are using Express Checkout or Direct Payment, the PayPal API notifies you of the status and details of the transaction immediately and automatically. In either case, you can immediately display to your customer the information being returned from PayPal. You should not use IPN for this purpose.

# Introducing IPN

*Non-IPN Notification Mechanisms*

# <span id="page-18-0"></span>**2 Implementing an IPN Listener**

You write your IPN listener in the scripting or programming language of your choice and host it on your web server. You can use sample code provided by PayPal as a starting point.

The PayPal SDKs for PayPal Payments Standard contain sample code in various programming languages that you can modify to create your own listener. As a good programming practice, as well as to keep things simple, your IPN listener should listen for a post from PayPal and dispatch it immediately to another routine or process that handles the business logic associated with the message. If your listener is structured in this way, it will be a simple and tight loop that listens for a message and dispatches it for processing by your application logic.

For a list of code samples for IPN, refer to the following link:

[Code Samples - Instant Payment Notification](https://www.x.com/developers/PayPal/documentation-tools/code-sample/216623)

<span id="page-20-0"></span>After you implement and test your IPN listener, you make your listener known to PayPal by specifying the listener's URL in your account's profile. Optionally, you can override the URL to specify another listener for specific payments.

- [Setting Up IPN Notifications on PayPal](#page-20-1)
- [Dynamically Setting the Notification URL](#page-22-0)

# <span id="page-20-1"></span>**Setting Up IPN Notifications on PayPal**

After you implement and test your IPN listener, you identify the listener to PayPal by selecting **Instant Payment Notification Preferences** from your account's profile. You then specify your listener's URL and click the box to activate it.

Your listener must be located at the URL that you specify in the profile. Before you activate your listener on PayPal, you should test the listener using the IPN simulator in the Sandbox.

#### **IMPORTANT:**

The steps to set up your listener for Sandbox testing and to set up your listener for live operation on PayPal are the same. The only difference is that you log into the Sandbox to set up your listener for Sandbox testing and you log into PayPal to set up your listener for live operation.

**NOTE:** Sandbox testing goes beyond simply using the IPN simulator. The IPN simulator only sends IPN messages to a listener; it does not perform the complete operation; for example, it does not complete a transaction. Sandbox testing involves performing the same actions in the Sandbox as you expect to be performed when the listener goes live.

After you log in, follow these instructions to set up your listener:

- **1.** Click **Profile** on the **My Account** tab.
- **2.** Click **Instant Payment Notification Preferences** in the Selling Preferences column.
- **3.** Click **Choose IPN Settings** to specify your listener's URL and activate the listener.

The following screen appears:

**PayPal** My Account Send Money Request Money Merchant Services Products & Services Shopping Edit Instant Payment Notification (IPN) settings Back to Profile Summary PayPal sends IPN messages to the URL that you specify below. To start receiving IPN messages, enter the notification URL and select Receive IPN messages below. To temporarily stop receiving IPN messages, select Do not receive IPN messages below. PayPal continues to generate and store IPN messages until you select Receive IPN messages again (or turn off IPN). Notification URL IPN messages  $\bigcirc$  Receive IPN messages (Enabled) O Do not receive IPN messages (Disabled) Save Cancel **4.** Specify the URL for your listener in the Notification URL field.

- **5.** Click Receive IPN messages (Enabled) to enable your listener.
- **6.** Click **Save**.

The following screen appears:

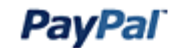

My Account Send Money Request Money Merchant Services Products & Services Shopping

#### Instant Payment Notification (IPN)

#### Back to Profile Summary

You have turned on the IPN feature. You can view your IPNs on the I<u>PN History page</u>. If necessary, you can resend IPN messages from that page. For more information on using and troubleshooting this feature, read more about Instant Payment Notification (IPN).

To stop receiving IPNs permanently, click Turn Off IPN.

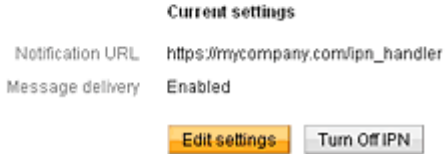

**7.** Click **Back to Profile Summary** to return to the Profile after activating your listener.

You also can click **Edit settings** to modify your notification URL or disable your listener. You can click **Turn Off IPN** to reset your IPN preferences.

# <span id="page-22-0"></span>**Dynamically Setting the Notification URL**

You can specify an IPN listener for a specific payment; this is the only way to receive IPNs associated with Adaptive Payments. In this case, PayPal sends the IPN message to the listener specified in the notification URL for a specific button or API operation instead of the listener specified in your Profile.

To specify a notification URL

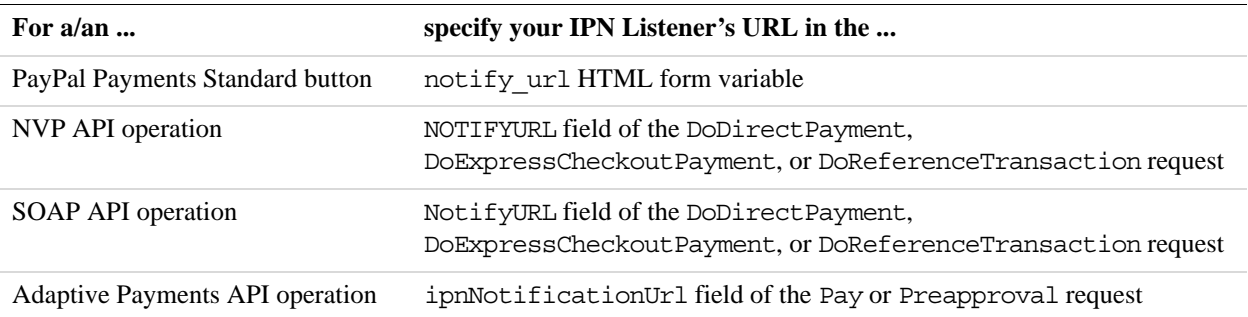

**NOTE:** The IPN message will always be sent to your notification URL unless receiving IPNs have been disabled. Even though you have not enabled receiving IPN messages in your Profile or you have reset your preference by turning off IPN messages, PayPal still sends IPN messages to the notification URL you specify for a specific payment.

IPN messages not sent because you disabled the preference in your Profile will appear in the IPN history when you enable receiving IPNs. After they appear in the history, you can choose whether or not to resend them.

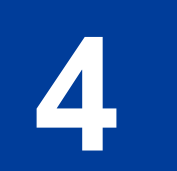

# <span id="page-24-0"></span>**4 IPN Testing**

After you implement your listener and start it running on your web server, you can use the IPN simulator in the Sandbox to send IPN messages to the URL at which your listener is running. This tool allows you to verify that you are receiving IPN messages correctly.

- [Testing Your Listener](#page-24-1)
- [IPN Troubleshooting Tips](#page-26-0)

## <span id="page-24-1"></span>**Testing Your Listener**

The first level of testing is to ensure that your IPN listener receives messages and handles them appropriately. This level of testing requires you to have your IPN listener running at your notification URL; however, it does not require you to set up the listener in the Profile.

You must be logged into the Sandbox to use the IPN simulator. Not all API operations are available using the IPN simulator.

To set up and send an IPN message using the simulator:

- **1.** Select **Instant Payment Notification (IPN) simulator** from **Test Tools**.
- **2.** Enter the URL to receive the notification and the kind of notification you want to test on the following screen:

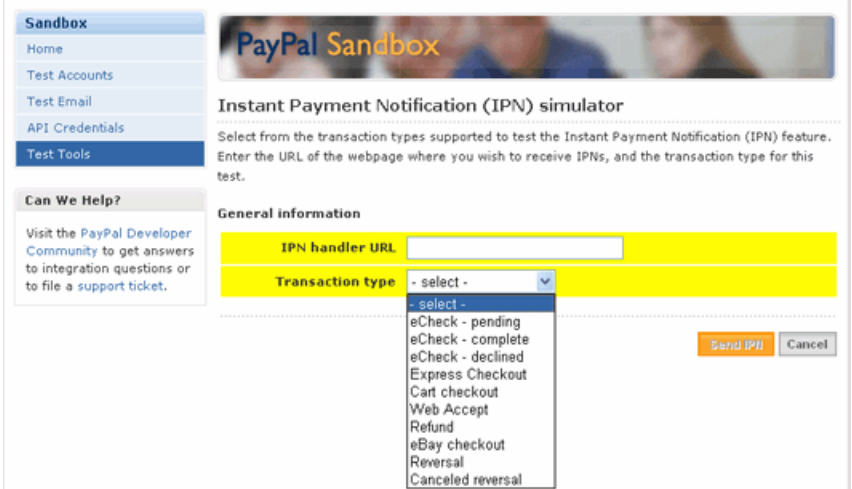

When you select the kind of transaction that you want to test, a form containing test data appears:

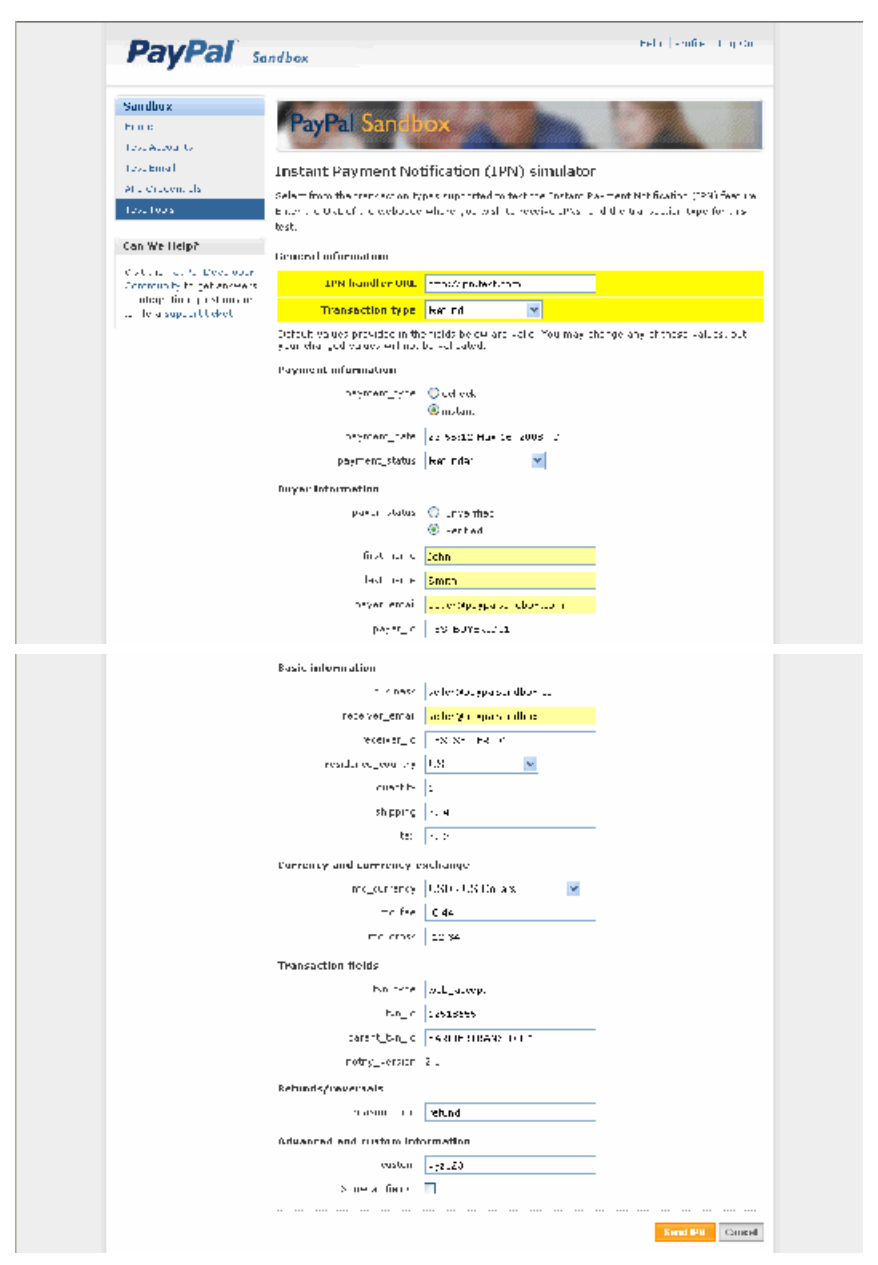

**3.** Keep or modify the values of fields that you want to include in the IPN.

By default, only populated fields are displayed. You can check the **Show all fields** box to view all fields. The simulator does not check the validity of fields that you change.

#### **4.** Click **Send IPN**.

The IPN message is sent to the specified URL and the results of the operation are displayed at the top of the page.

#### **After Completing This Task:**

If your IPN listener receives a message, you know that it is properly installed on your web server. The default messages sent by the IPN simulator are valid, thus, if your listener responds correctly to the message, it should receive a VERIFIED message. If you do not receive any message or if you receive an INVALID message after responding to the original message from PayPal, you will need to troubleshoot your listener.

## <span id="page-26-0"></span>**IPN Troubleshooting Tips**

IPN failures fall into three categories: not receiving any IPN messages from PayPal, receiving some but not all IPN messages, and receiving INVALID messages from PayPal after responding to a message.

If you do not receive any IPN messages from PayPal

- Check the IPN History page on PayPal. It tells you whether PayPal sent the IPN message and whether your listener responded to it. It may also provide information about the status of the server on which your listener is running. If necessary, from this page you can also request that PayPal resend the IPN message.
- Check that the path to your IPN listener is correct and you are using that path correctly in your IPN notification URL; for example, the file path is often similar to, but not the same as, the URL.
- Verify that your firewall settings are not blocking HTTP POST messages from PayPal.
- If the logs for your web server are available, check the logs to confirm that messages are being sent to your web server and check for any errors that may have occurred.

If you receive some messages but not others

- Verify that your IPN listener is responding to all messages, even those you do not intend to process.
- Check that the account is valid and confirmed; for example, if you send money to an unconfirmed account, PayPal does not send an IPN message.

If you receive an INVALID message

- Check that your are posting your response to the correct URL, which is https://www.sandbox.paypal.com/cgi-bin/webscr or https://www.paypal.com/cgi-bin/webscr, depending on whether you are testing in the Sandbox or you are live, respectively.
- Verify that your response contains exactly the same IPN variables and values in the same order, preceded with cmd= notify-validate.
- Ensure that you are encoding your response string and are using the same character encoding as the original message.
- **NOTE:** If you receive multiple IPN messages for the same transaction or if messages appear to be out of order, this is not necessarily an indication that your listener is malfunctioning. For example, if you do not respond in time, PayPal resends the message. You should investigate these situations; however, because they could be caused by a logic errors or performance problems as well.

# <span id="page-28-0"></span>**5 IPN Operations on PayPal**

The IPN History page on PayPal provides additional information to help you troubleshoot IPN messages. You can use the IPN History page to determine the status of IPN messages and to resend them, if necessary.

- [Using the IPN History](#page-28-1)
- [Resending IPN Messages](#page-32-0)

# <span id="page-28-1"></span>**Using the IPN History**

Use the IPN History page on PayPal to view IPN messages sent to you from PayPal and request that messages be resent. You can select the IPN messages to review by date range, by delivery status, and by PayPal transaction

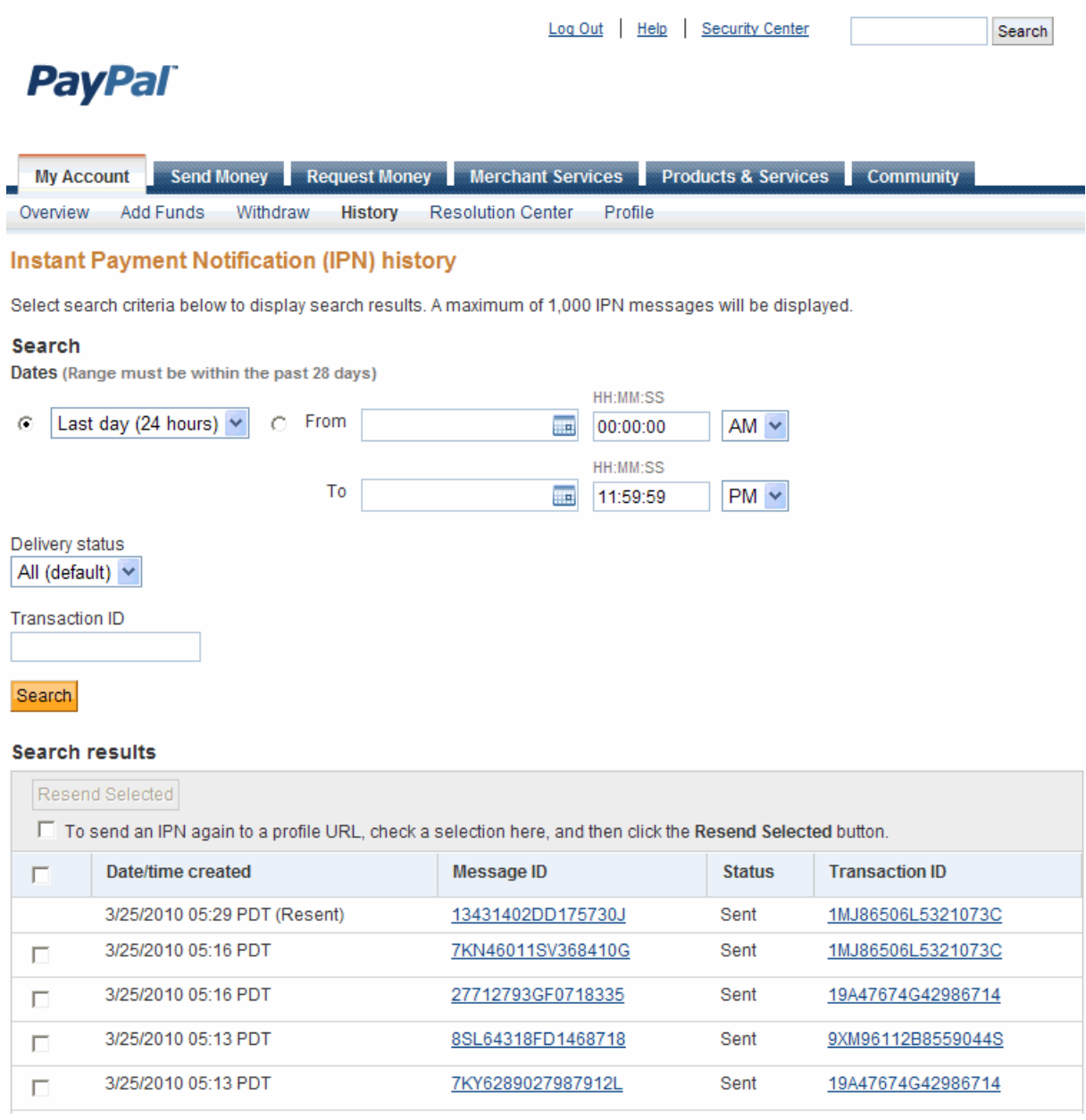

The search results contain the following information:

- The date and time that PayPal created the IPN message
- Whether this IPN message was the original message or whether it was resent, which is indicated in the **Date/time created** column
- The IPN message ID assigned by PayPal
- The current status, which is one of the following values:
	- Sent indicates that PayPal sent the message to your IPN listener
	- Failed indicates that PayPal did not receive an acknowledgement to the message
- Queued indicates that PayPal is ready to send the message
- Retrying indicates that message was resent between 1 and 15 times and PayPal continues to be resend the message
- Disabled indicates that the message will not be resent because the merchant's account has been disabled
- **NOTE:** If you have requested that PayPal resend the IPN message and the status has not been updated for the attempt, resending is appended to the status, e.g. Failed - resending.
- Your server's response to the HTTP POST that delivered the IPN message to your listener. For more information about these codes, see RFC 2616: Hypertext Transfer Protocol --[HTTP/1.1.](http://tools.ietf.org/html/rfc2616#section-10)
- If the message is related to a PayPal transaction, the ID of the PayPal transaction associated with the message; you can

To see more information about an IPN message, click on the message ID. The IPN details page appears:

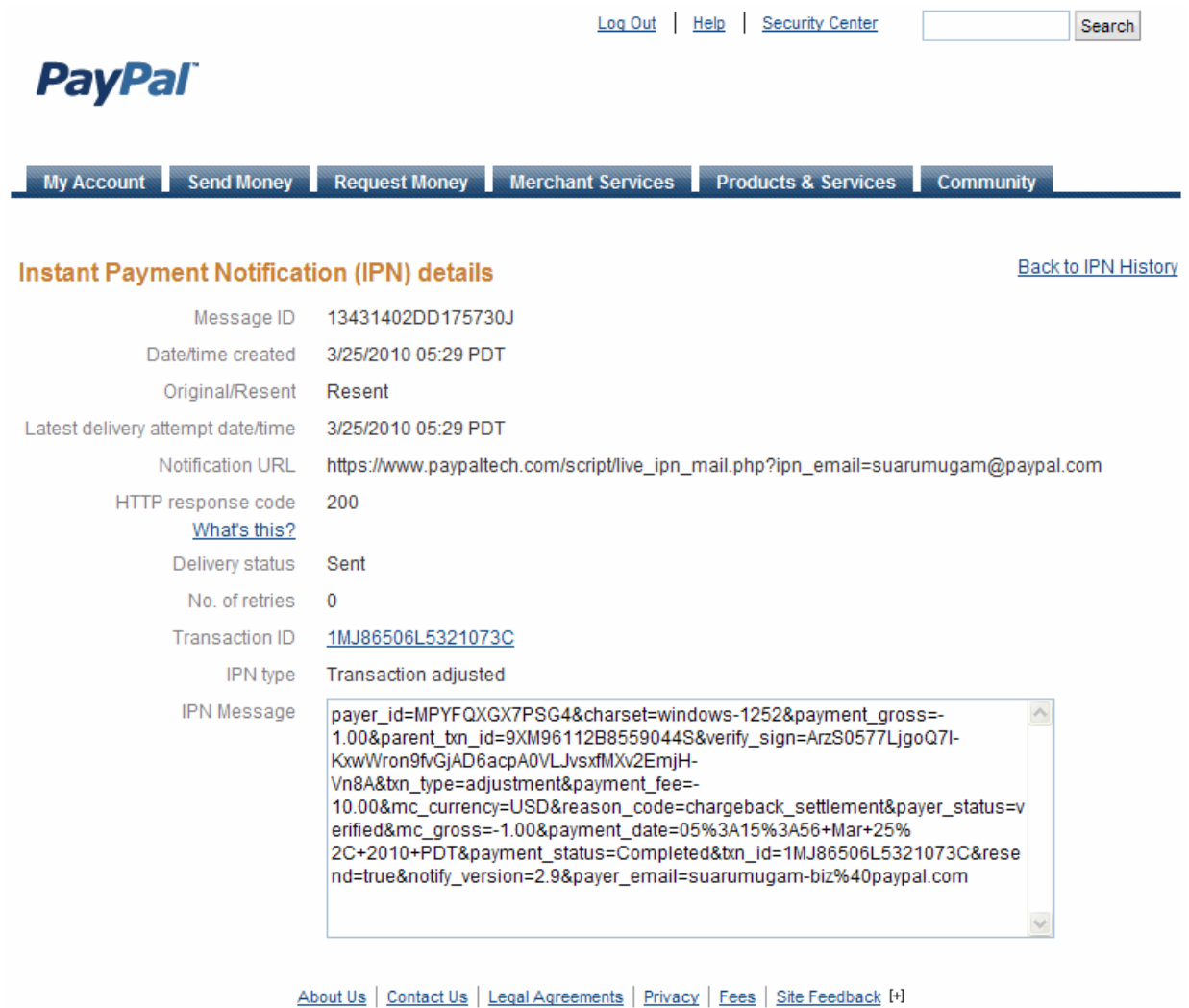

Copyright @ 1999-2010 PayPal. All rights reserved. Information about FDIC pass-through insurance

In addition to the information on the IPN History page, the details contain the following information:

- Whether this IPN message was the original message or whether it was resent
- The last time the message was resent
- The URL on which your listener was running when the message was sent
- The number of retries before the message was successfully acknowledged
- The type of IPN message

## <span id="page-32-0"></span>**Resending IPN Messages**

You can use the IPN History page to request that PayPal resend one or more IPN messages. You can search the IPN message history for the messages that may need to be resent and then select them.

To make a request that PayPal resend IPN messages, mark one or more messages for PayPal to resend and click the **Resend selected** button to make the request:

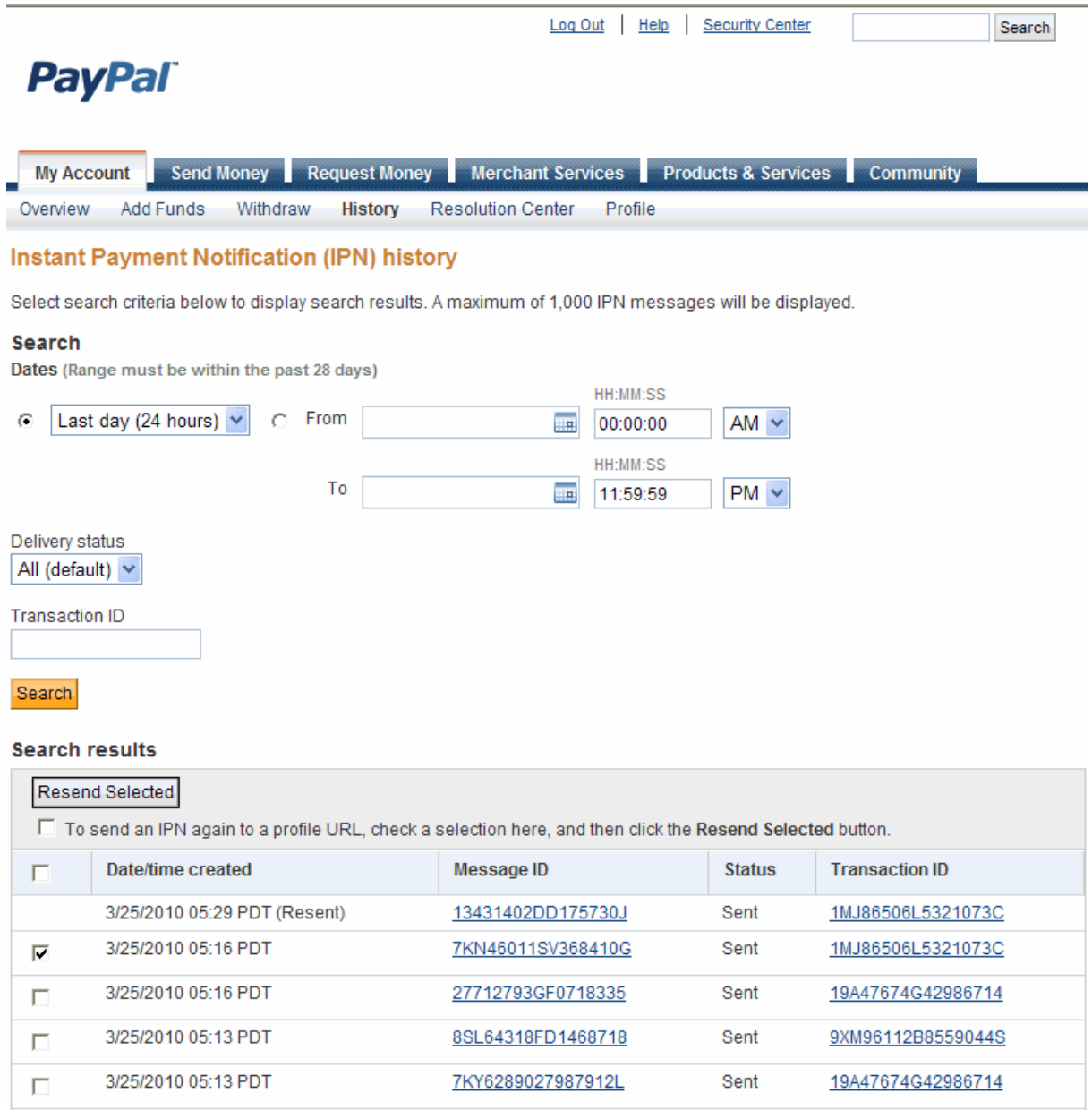

If you check the box for **To send an IPN again to a profile URL**..., the message will be resent to the current profile URL instead of the URL associated with the original message. If you do

not check this option, PayPal sends the message to the same URL to which the original message was sent, which is not necessarily the current profile URL.

You may receive a confirmation notice alerting you to the possibility that you will receive duplicate messages. Click **Confirm** to resend; otherwise click **Cancel**:

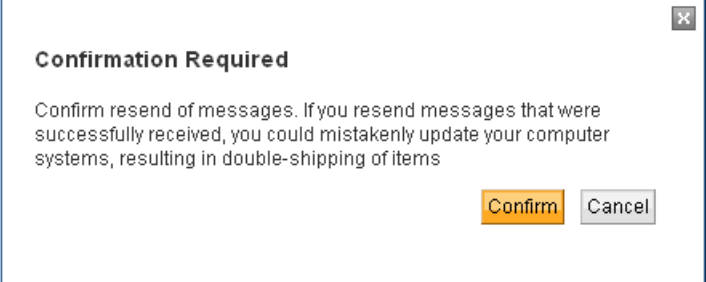

After you make the request, PayPal notifies you that the messages have been resent and updates the status. The status indicates that PayPal is resending the message until it actually has been resent:

## IPN Operations on PayPal

*Resending IPN Messages*

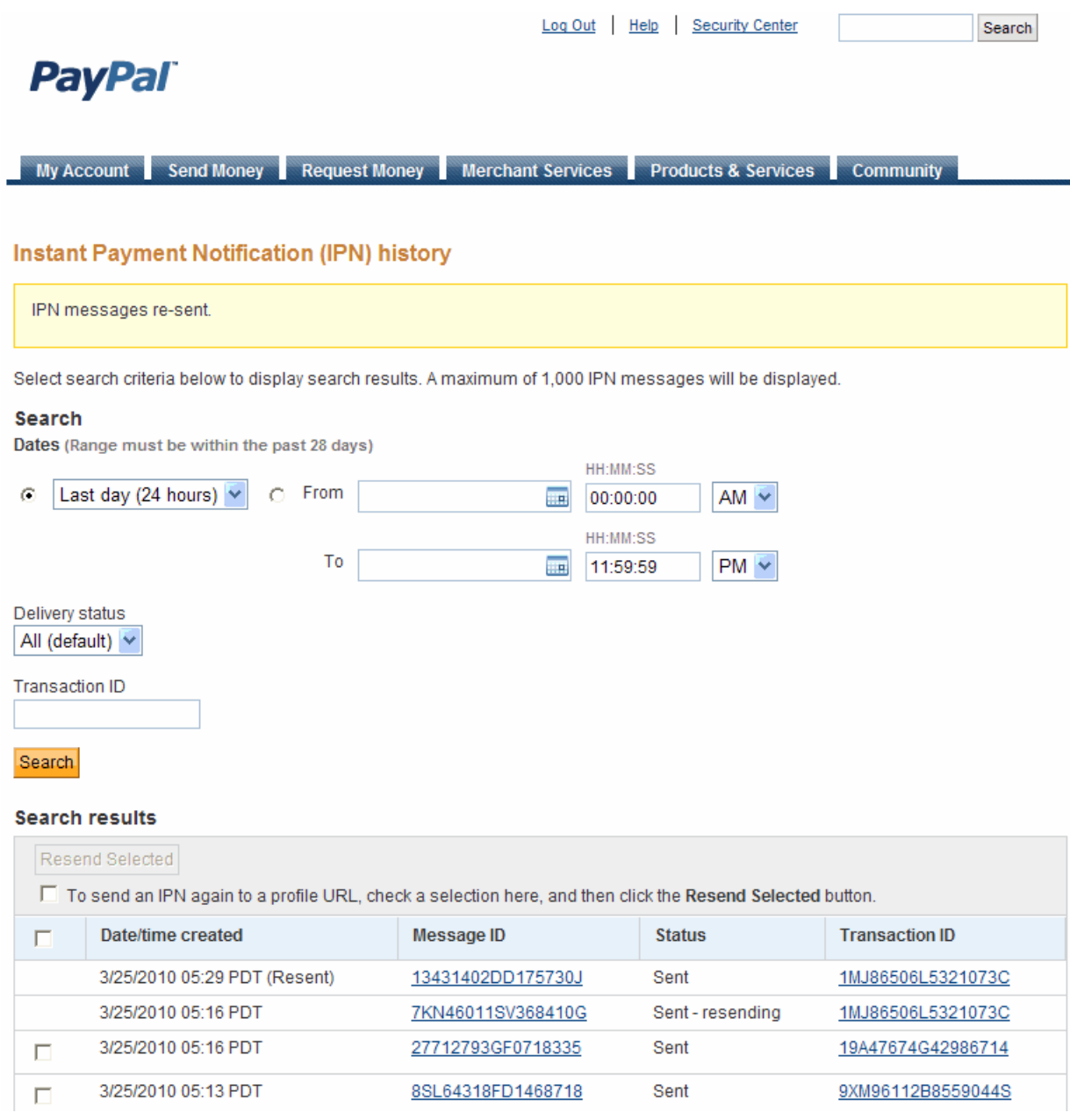

When the message has been sent, your server's response to the HTTP POST is used to update the HTTP response code field. A value of 200 indicates that your server successfully received the IPN message. Other values typically indicate a server configuration error for the server that hosts your IPN listener. For more information about these codes, see RFC 2616: Hypertext [Transfer Protocol -- HTTP/1.1.](http://tools.ietf.org/html/rfc2616#section-10) If you do not see a response code, you should check that your sever is running.

## IPN Operations on PayPal *Resending IPN Messages*

# <span id="page-36-0"></span>**6 Using Fraud Management Filters With IPN**

Fraud Management Filter actions are reported in IPN payment messages only when a filter causes the payment to be pended awaiting your review or a when you accept or deny a filterpended payment. Filter actions are not reported when filters flag payments for review, allow payments to be accepted, or cause them to be denied.

When a payment occurs, an IPN message shows the transaction's payment status as Completed, regardless of whether a Fraud Management Filter was activated or not. There is no special notification for transactions that are flagged by a Fraud Management Filter. If a Fraud Management Filter is set to Deny, PayPal does not send an IPN message when the filter actually causes the payment to be denied.

When a transaction is pended, however, PayPal sends an IPN message containing one or more fraud management pending filters *n* variables, which identify the filters that caused the payment to be pended, where n=1 specifies the first filter, and so on. In addition, the payment\_status variable is set to Pending. The following example shows an IPN message in which two filters cause the transaction to be pended:

```
txn type = virtual terminal
payment_date = 17:11:42 Jul 15, 2008 PDT 
last name =
receipt_id = 3075-7371-4622-1677 
residence_country = US 
pending_reason = address 
item_name = 
payment_gross = 3.33 
mc_currency = USD 
business = acqrte_1215804264_biz@gmail.com 
payment_type = instant 
verify_sign = APYUGJhXGkUmvFnZf4I5co6CedKKAowZjfT4T7GXWJMDnZ0uFLkcq.oH 
payer_status = unverified 
test ipp = 1fraud_management_pending_filters_1 = Maximum Transaction Amount 
\text{tax} = 0.00txn_id = 5XN64179EB804362B 
fraud_management_pending_filters_2 = Unconfirmed Address 
quantity = 1first_name = 
receiver_email = acqrte_1215804264_biz@gmail.com 
payer_id = PUWAJRBB8NM74 
receiver_id = 2RXLTRMGT3M2G 
item_number = 
payment_status = Pending 
shipping = 0.00 
mc gross = 3.33custom = 
charset = windows-1252 
notify version = 2.4
```
#### **NOTE:** If the transaction is for an authorization or an order, the auth status variable may also be set to Pending.

If a transaction has been pended, PayPal sends an IPN message when the payment has been accepted or denied. The following example shows an IPN message indicating that a pended transaction has been accepted:

```
txn type = virtual terminal
payment_date = 17:11:42 Jul 15, 2008 PDT 
last name =
receipt_id = 3075-7371-4622-1677 
residence_country = US 
item_name = 
payment_gross = 3.33 
mc_currency = USD 
business = acqrte_1215804264_biz@gmail.com 
payment_type = instant 
verify_sign = AFcWxV21C7fd0v3bYYYRCpSSRl31AjcbYkD.VCCBmpD4lZq.yYTxBKkr 
payer_status = unverified 
test ipn = 1fraud_management_pending_filters_1 = Maximum Transaction Amount 
\text{tax} = 0.00txn_id = 5XN64179EB804362B 
fraud_management_pending_filters_2 = Unconfirmed Address 
quantity = 1 
receiver_email = acqrte_1215804264_biz@gmail.com 
first_name = 
payer_id = PUWAJRBB8NM74 
receiver_id = 2RXLTRMGT3M2G 
item number =
payment_status = Completed 
payment fee = 0.45mc fee = 0.45shipping = 0.00 
mc gross = 3.33custom = 
charset = windows-1252 
notify_version = 2.4
```
The following example shows an IPN message indicating that a pended transaction has been denied:

```
txn type = virtual terminal
payment_date = 17:09:40 Jul 15, 2008 PDT 
last name =
receipt_id = 0739-3836-3393-2098 
residence_country = US 
item_name = 
payment_gross = 2.11 
mc_currency = USD 
business = acqrte_1215804264_biz@gmail.com 
payment_type = instant 
verify_sign = AFcWxV21C7fd0v3bYYYRCpSSRl31ASrKFBPwac7aQm47p8CMLrdParSt 
payer_status = unverified 
test ipn = 1fraud_management_pending_filters_1 = Maximum Transaction Amount 
\text{tax} = 0.00txn_id = 53R82724RM1848354 
fraud_management_pending_filters_2 = Unconfirmed Address 
quantity = 1 
first_name = 
receiver_email = acqrte_1215804264_biz@gmail.com 
payer_id = PUWAJRBB8NM74 
receiver_id = 2RXLTRMGT3M2G 
item number =
payment_status = Denied 
shipping = 0.00 
mc gross = 2.11custom = 
\text{charse} = \text{windows-1252}notify version = 2.4
```
<span id="page-40-0"></span>PayPal returns related variables for each kind of IPN message. Not all variables are returned for each type of transaction.

- [IPN Transaction Types](#page-40-1)
- [Transaction and Notification-Related Variables](#page-41-0)
- [Buyer Information Variables](#page-42-0)
- [Payment Information Variables](#page-43-0)
- [Auction Variables](#page-49-0)
- [Mass Pay Variables](#page-50-0)
- [Recurring Payments Variables](#page-51-0)
- [Subscription Variables](#page-54-0)
- [Pay Message Variables](#page-59-0)
- [Preapproval Message Variables](#page-62-0)
- [Adaptive Accounts IPN Messages](#page-65-0)
- [Dispute Resolution Variables](#page-58-0)

## <span id="page-40-1"></span>**IPN Transaction Types**

Typically, your back-end or administrative processes will perform specific actions based on the kind of IPN message received. You can use the txn\_type variable in the message to trigger the kind of processing you want to perform.

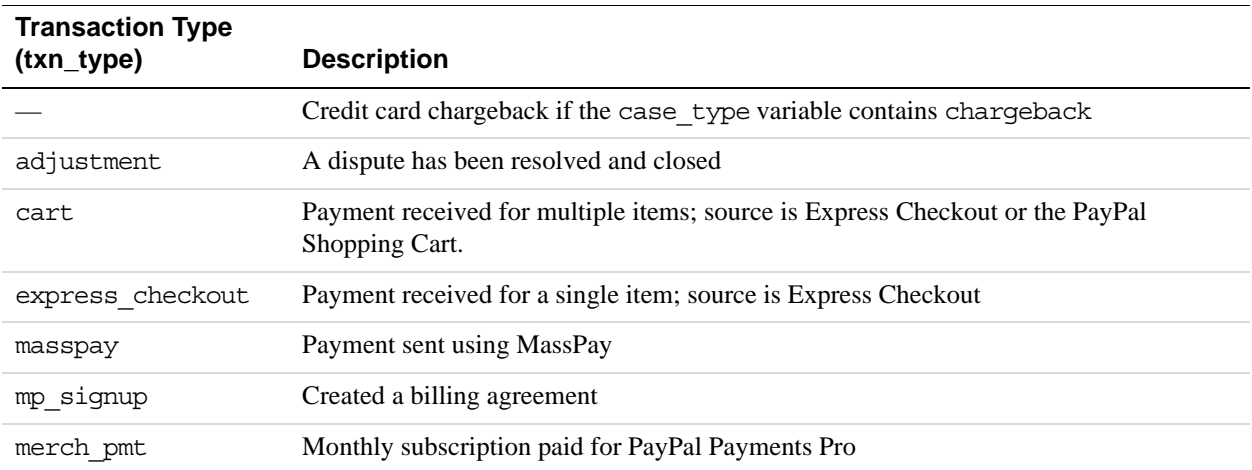

### IPN Variable Reference

*Transaction and Notification-Related Variables*

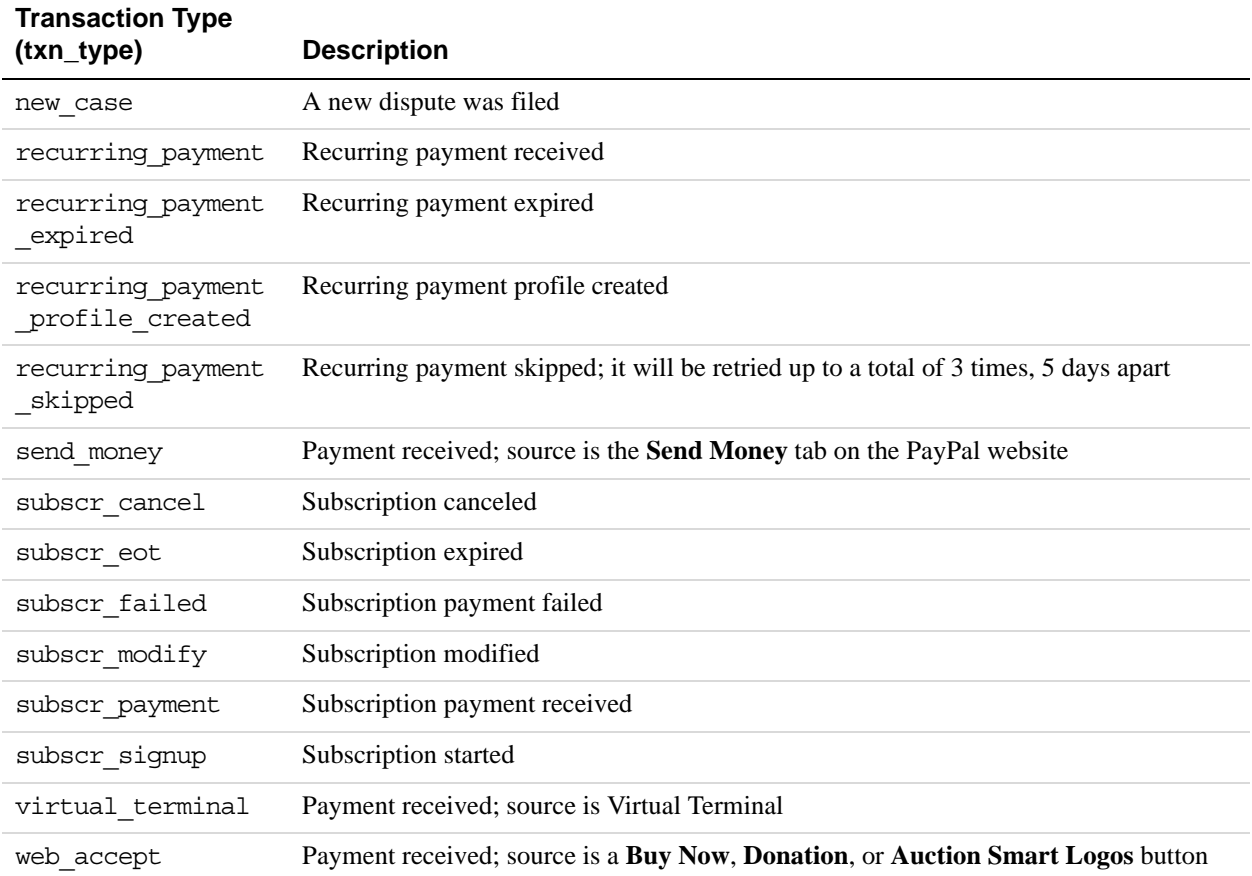

# <span id="page-41-0"></span>**Transaction and Notification-Related Variables**

Transaction and notification-related variables identify the merchant that is receiving a payment or other notification and transaction-specific information.

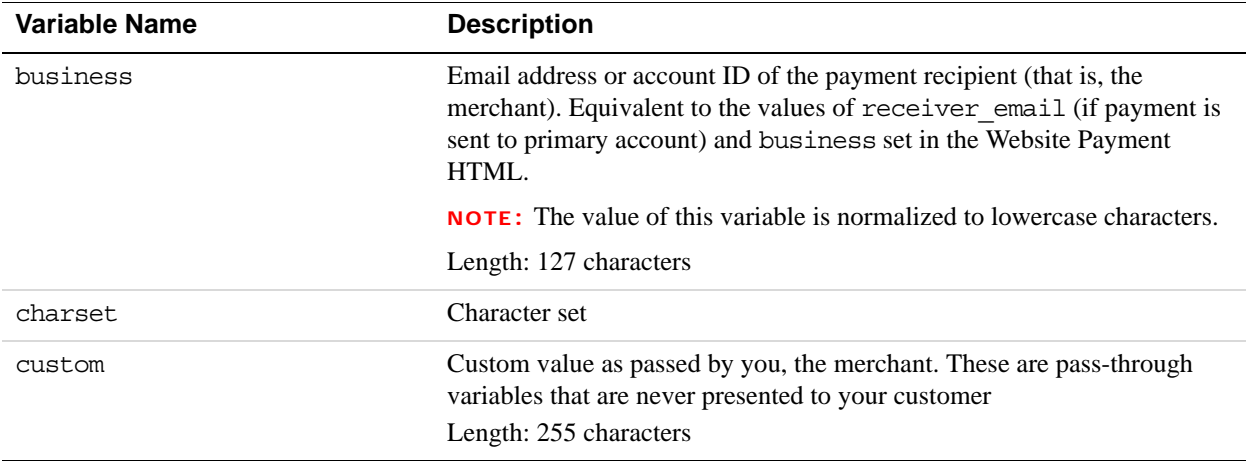

*Buyer Information Variables*

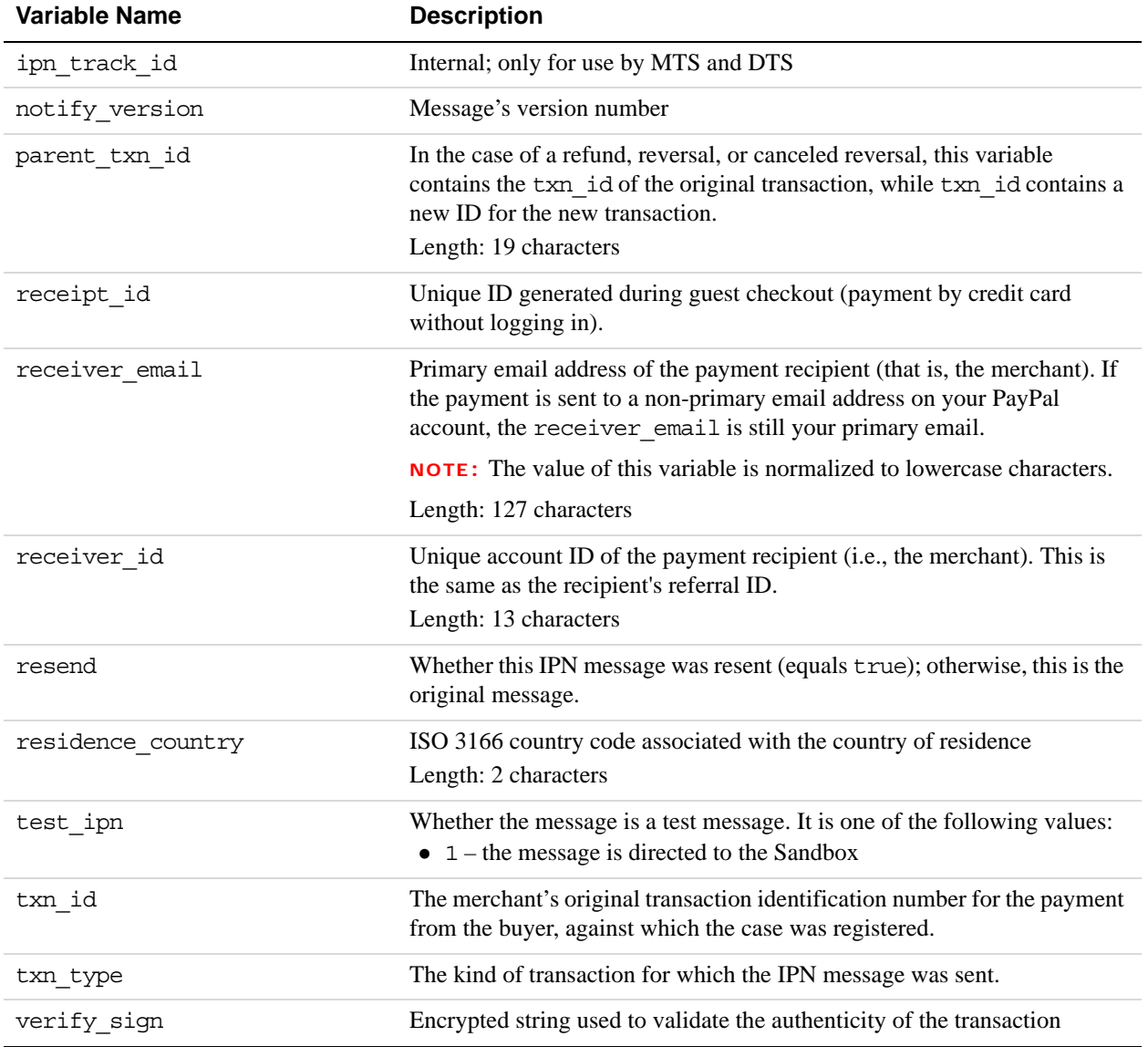

# <span id="page-42-0"></span>**Buyer Information Variables**

Buyer information identifies the buyer or initiator of a transaction by payer ID or email address. Additional contact or shipping information may be provided.

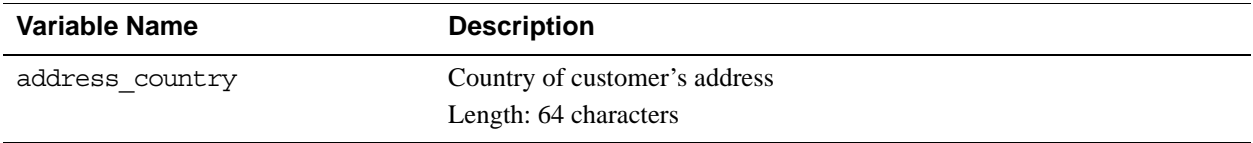

### IPN Variable Reference

*Payment Information Variables*

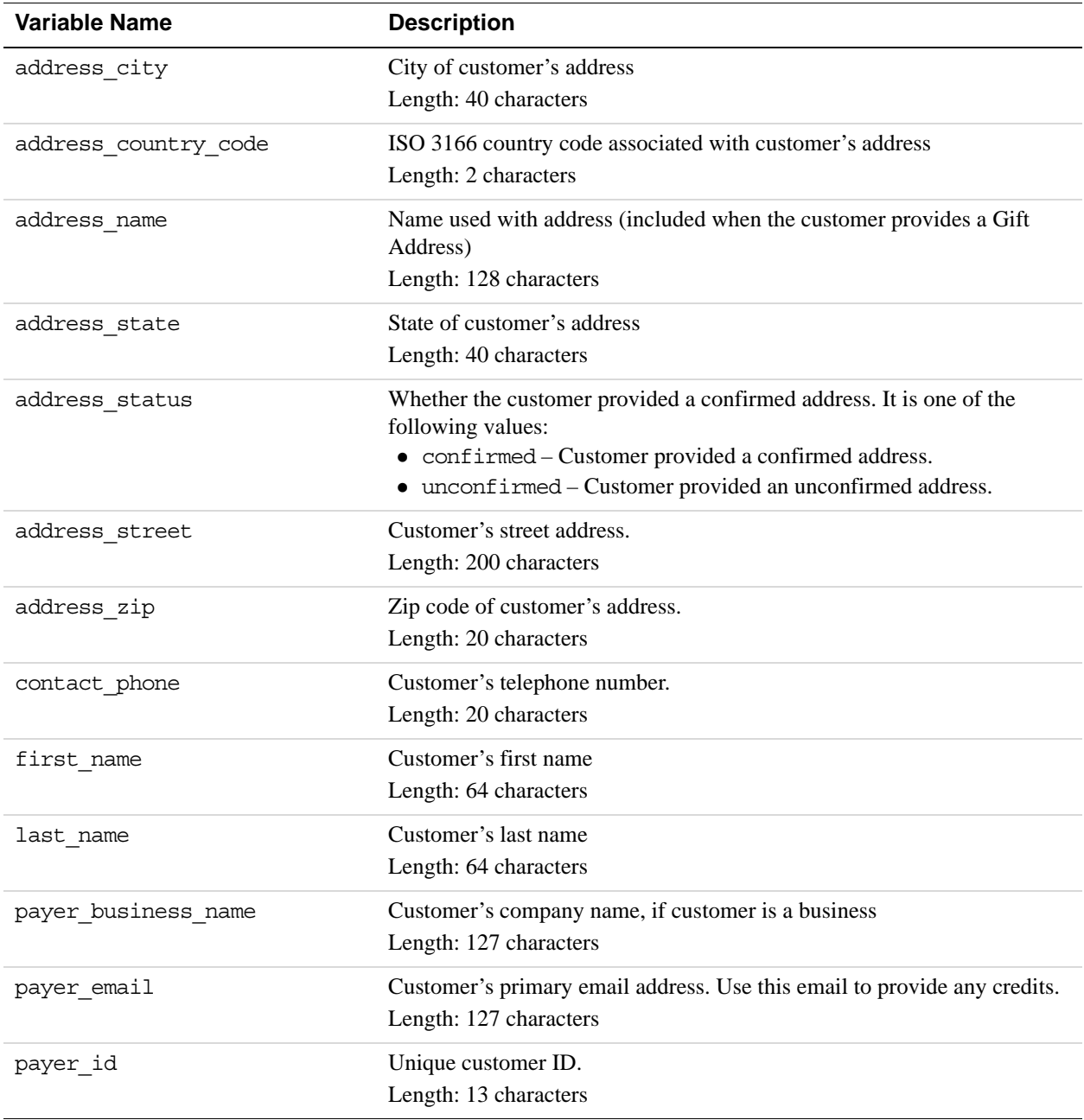

# <span id="page-43-0"></span>**Payment Information Variables**

Payment information identifies the amount and status of a payment transaction, including fees.

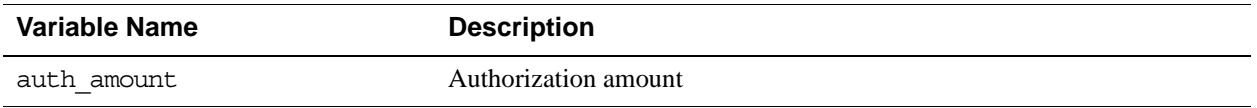

*Payment Information Variables*

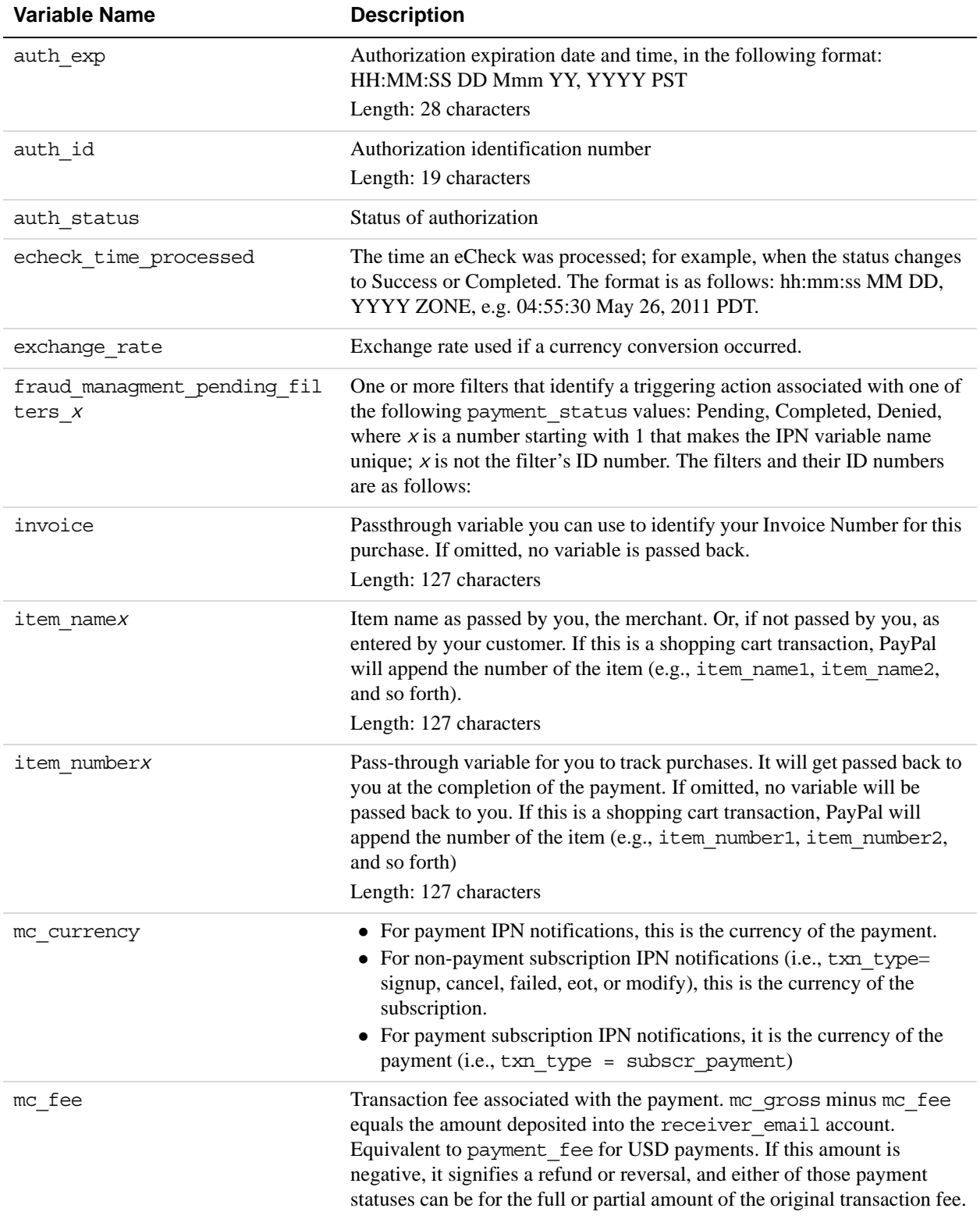

# IPN Variable Reference

*Payment Information Variables*

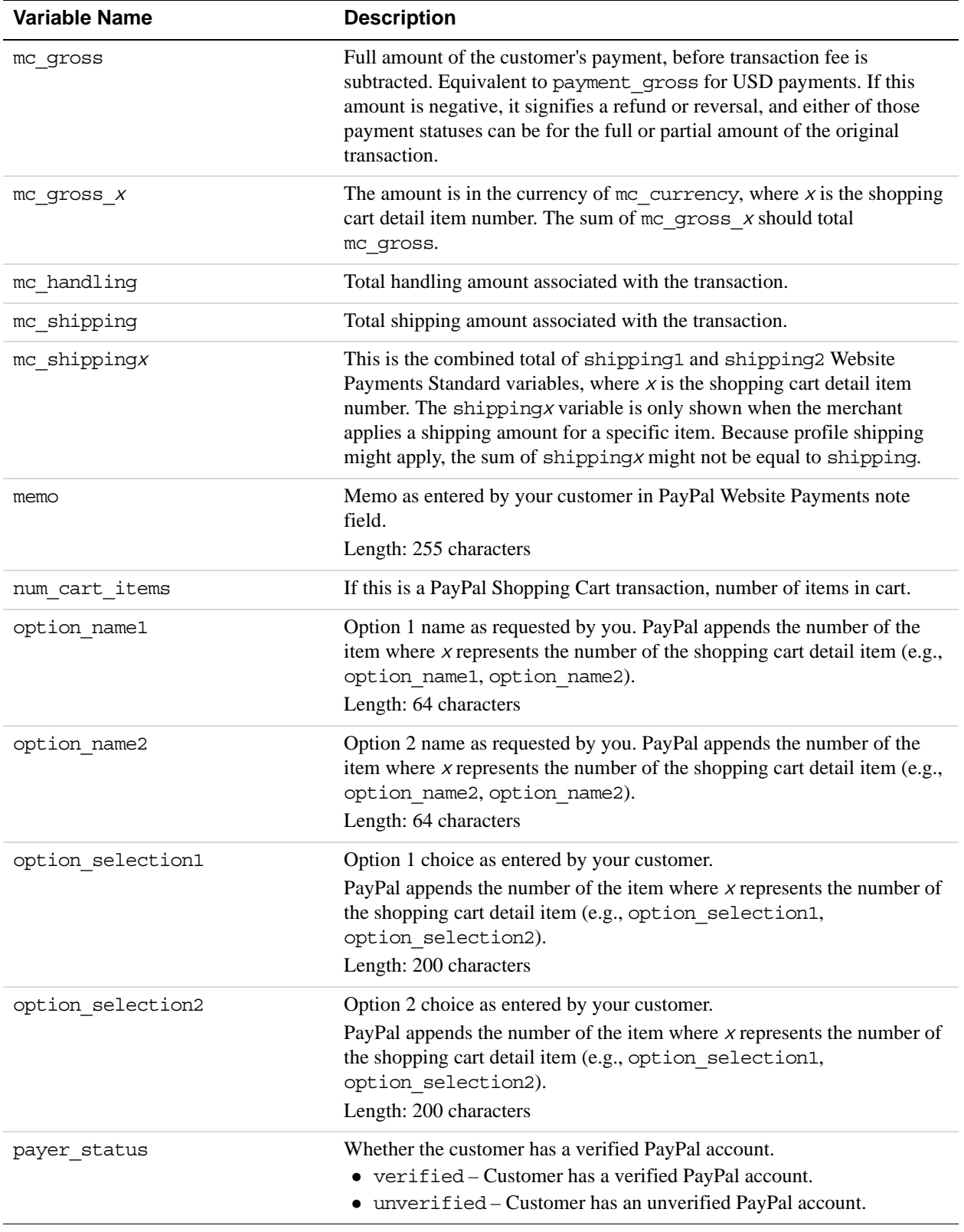

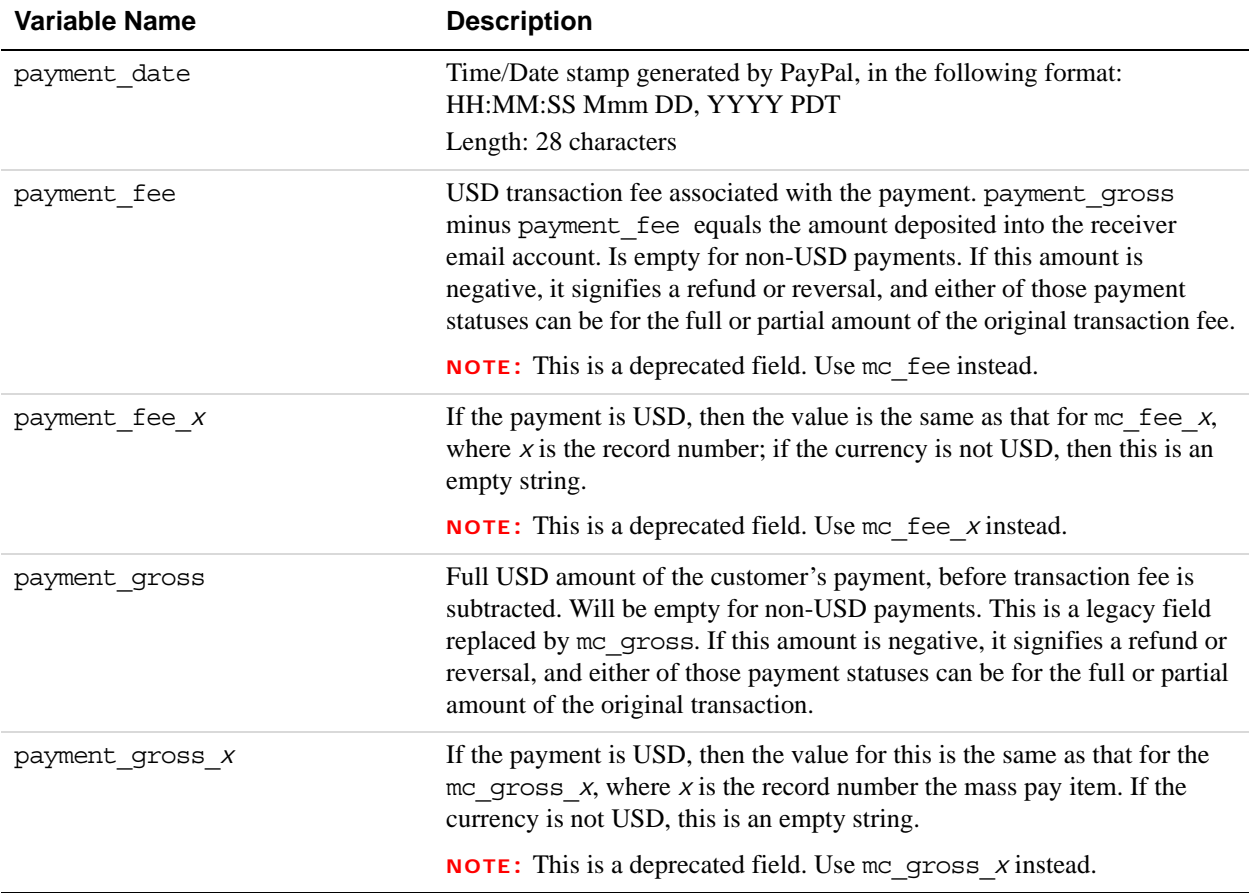

*Payment Information Variables*

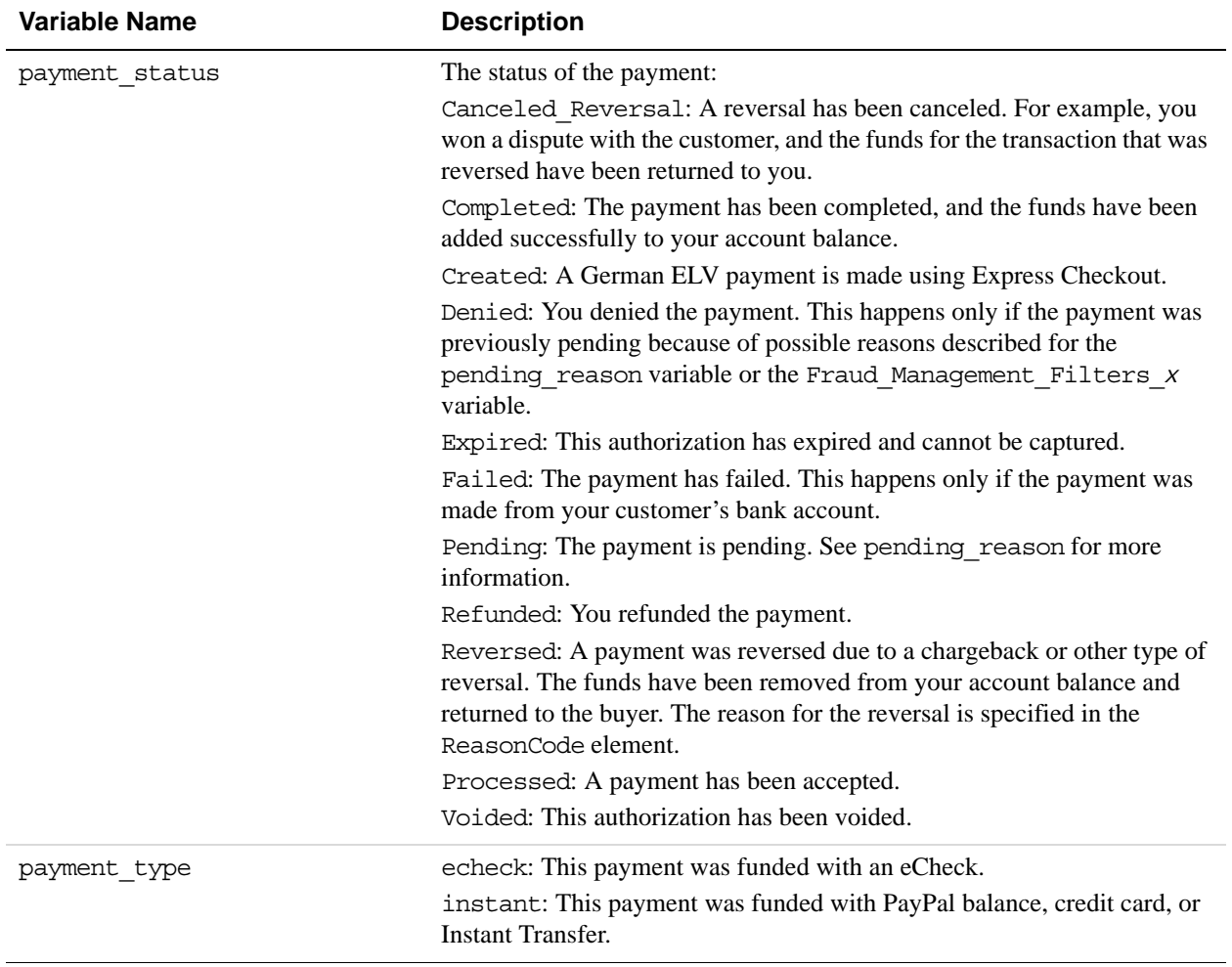

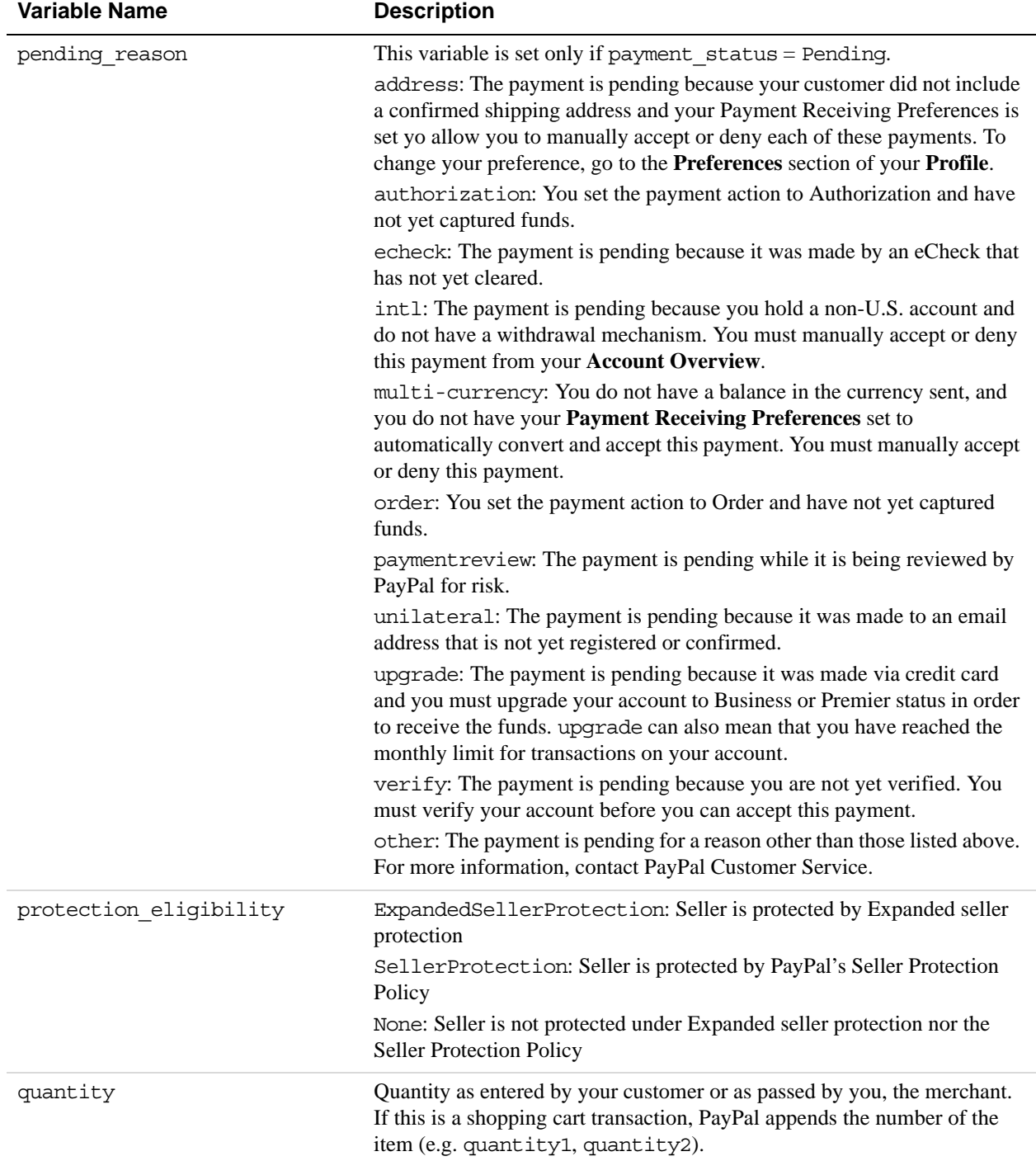

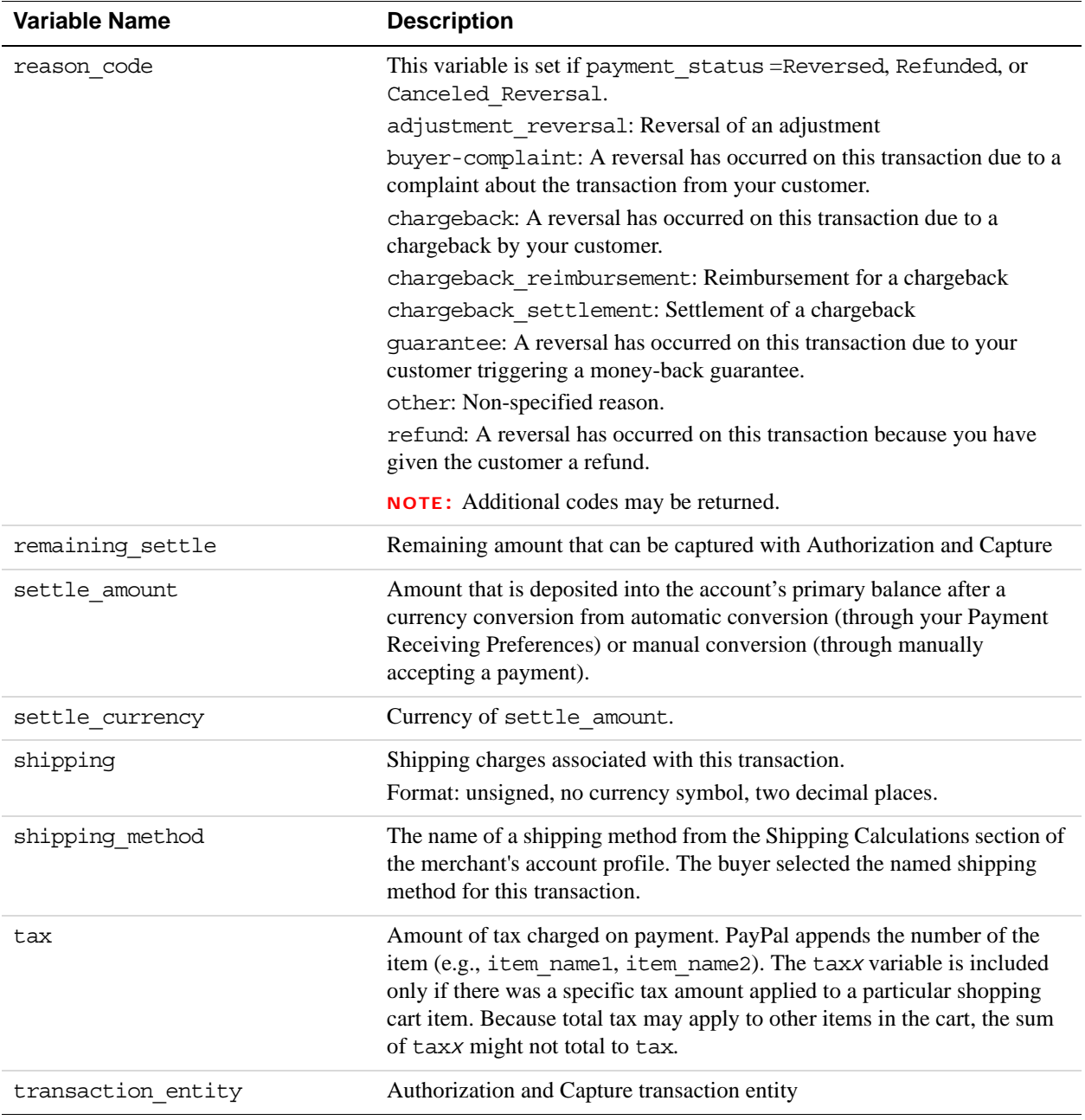

# <span id="page-49-0"></span>**Auction Variables**

Auction information identifies the auction for which a payment is made and additional information about the auction.

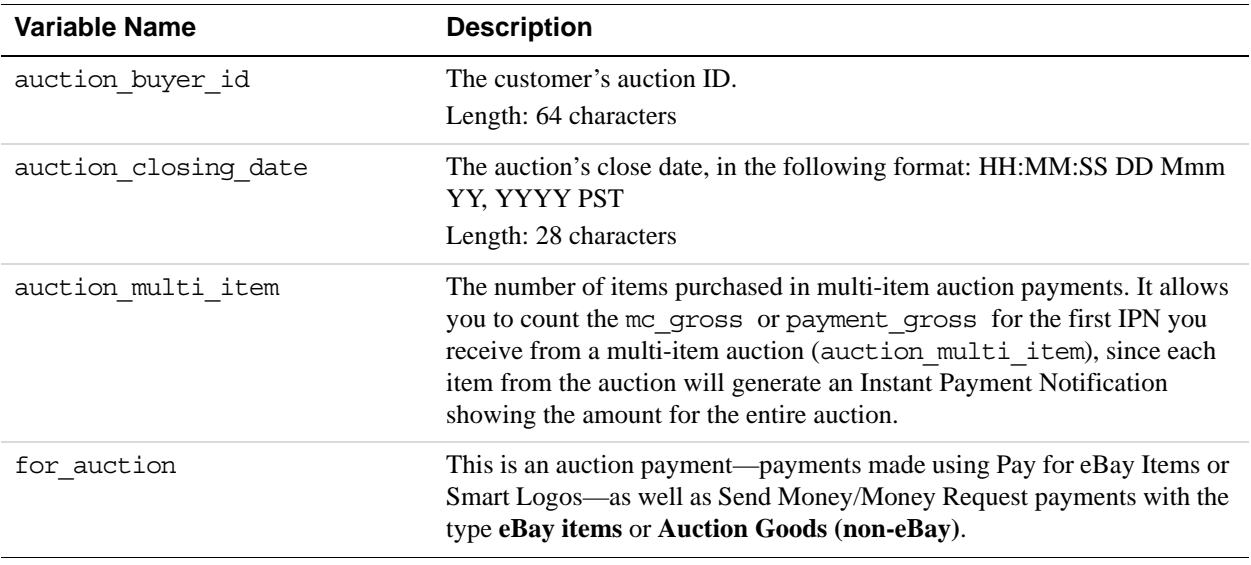

# <span id="page-50-0"></span>**Mass Pay Variables**

Mass pay information identifies the amounts and status of transactions related to mass payments, including fees.

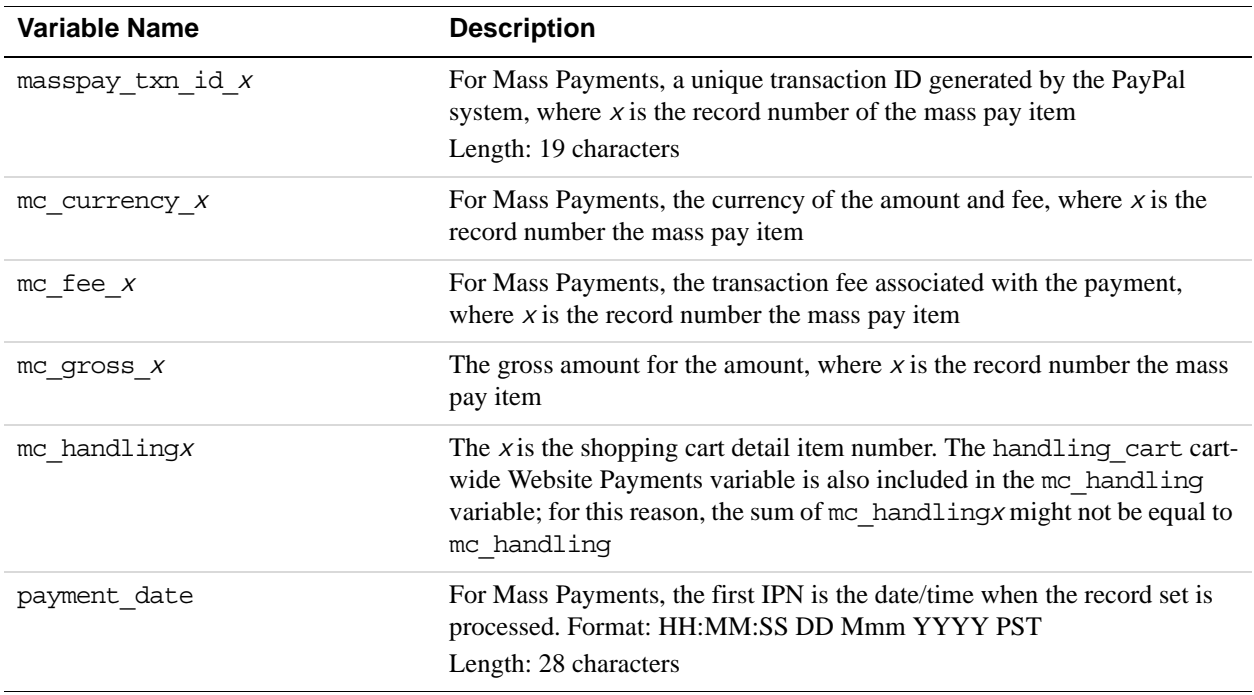

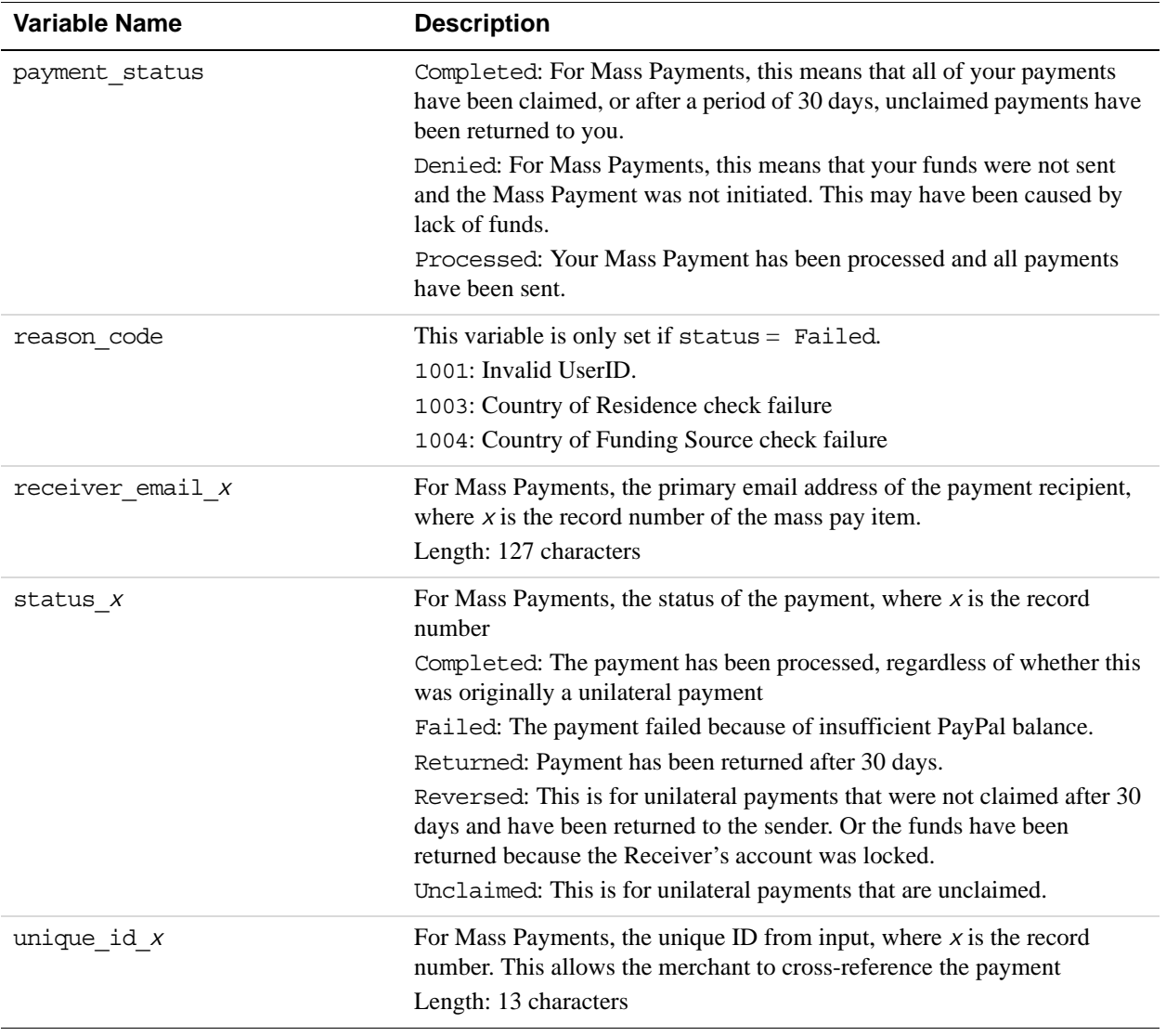

# <span id="page-51-0"></span>**Recurring Payments Variables**

Recurring payments information identifies the amounts and status associated with recurring payments transactions.

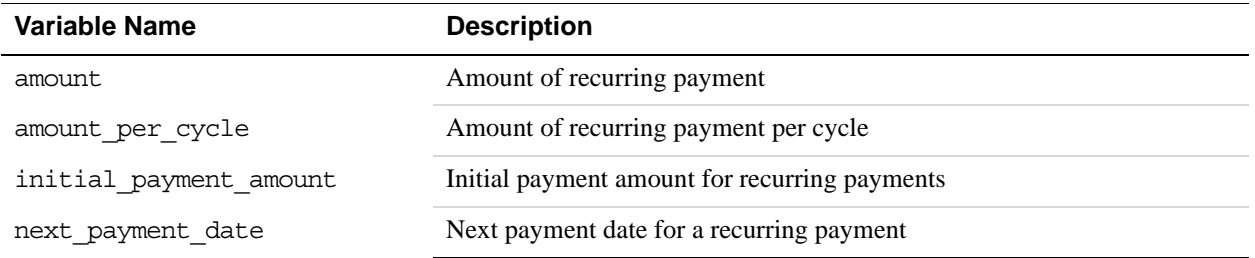

## IPN Variable Reference *Recurring Payments Variables*

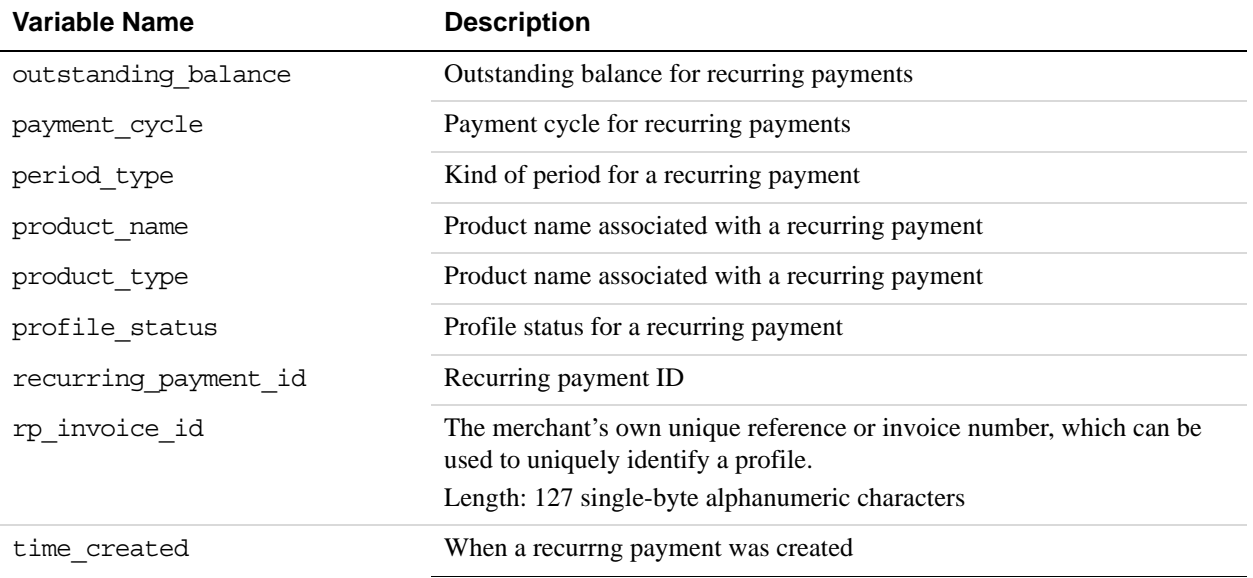

### **Summary of recurring payment variables**

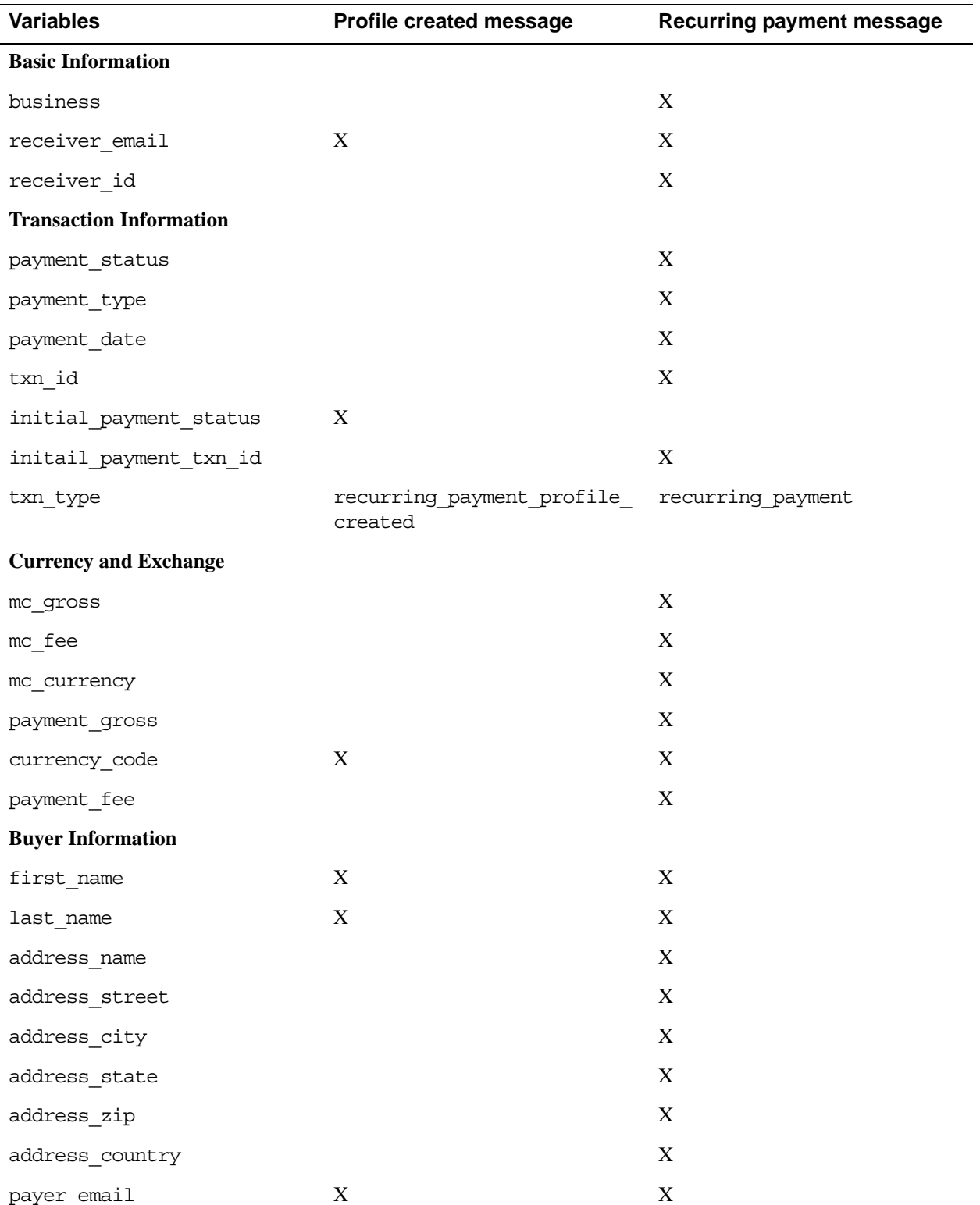

*Subscription Variables*

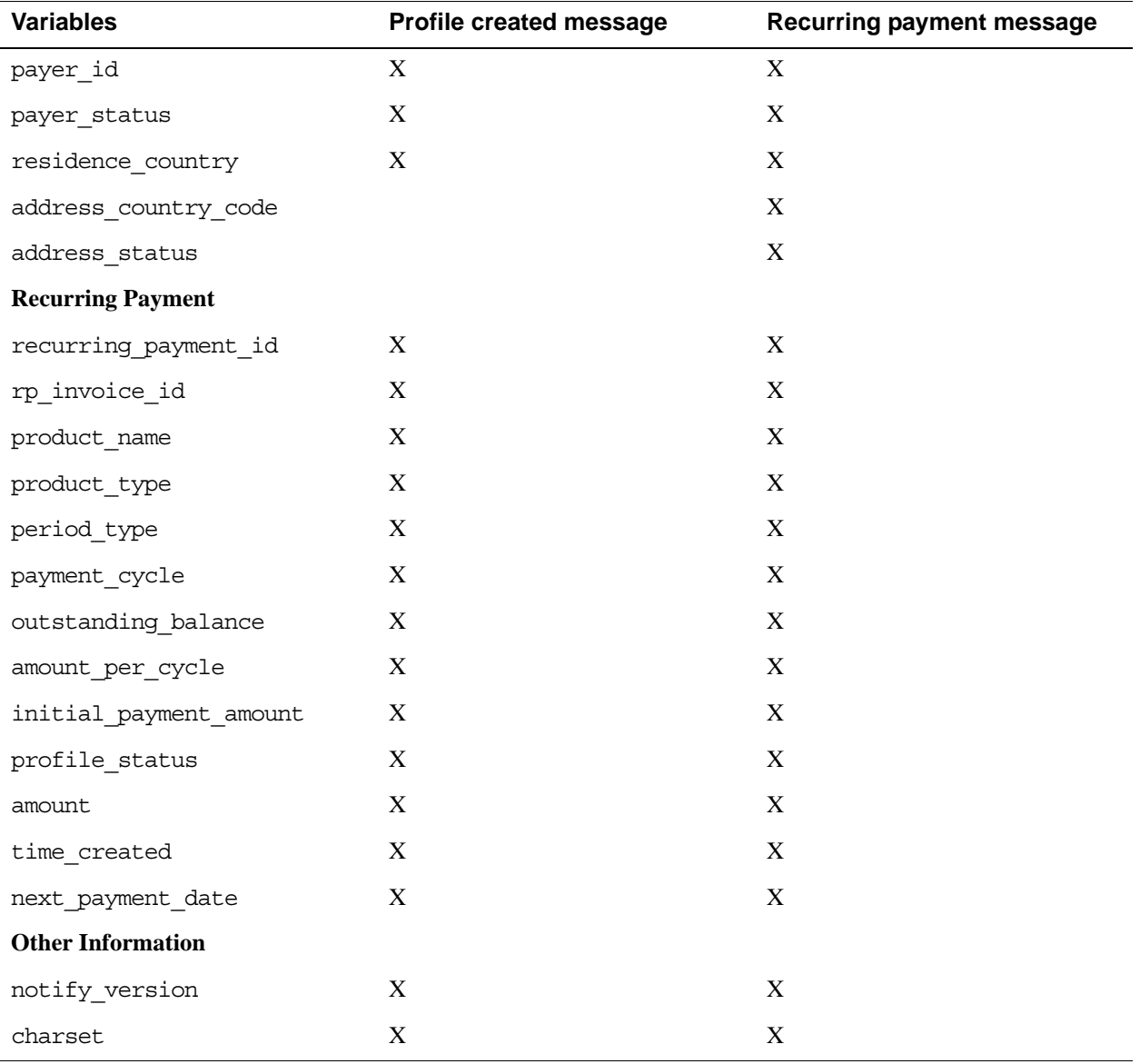

# <span id="page-54-0"></span>**Subscription Variables**

Subscription information identifies the amounts and parameters associated with subscription transactions.

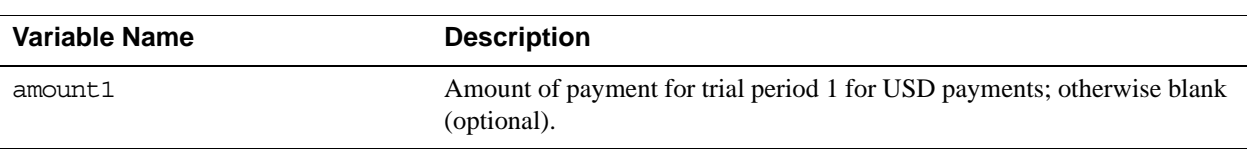

# IPN Variable Reference

*Subscription Variables*

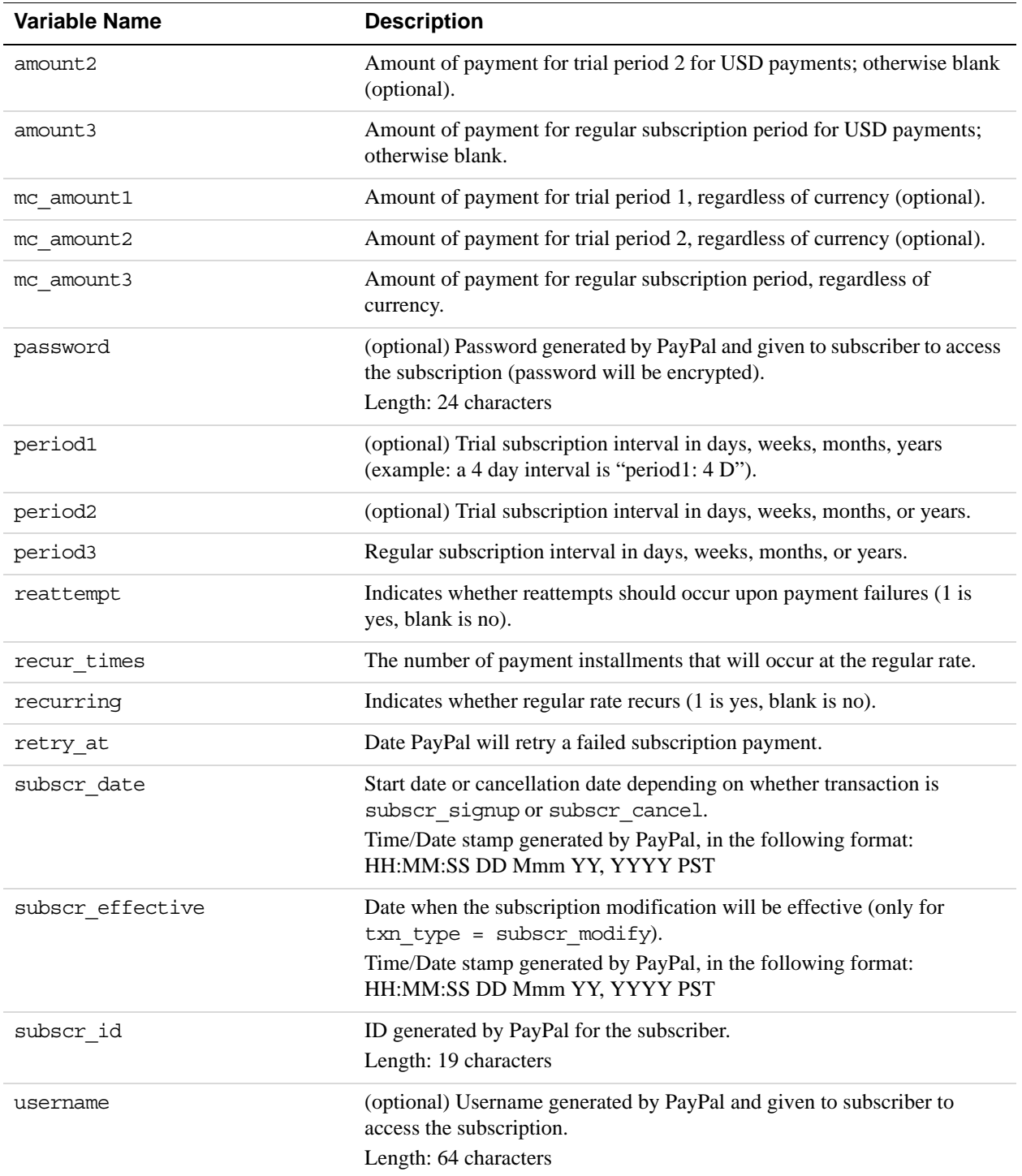

### **Summary of subscription variables**

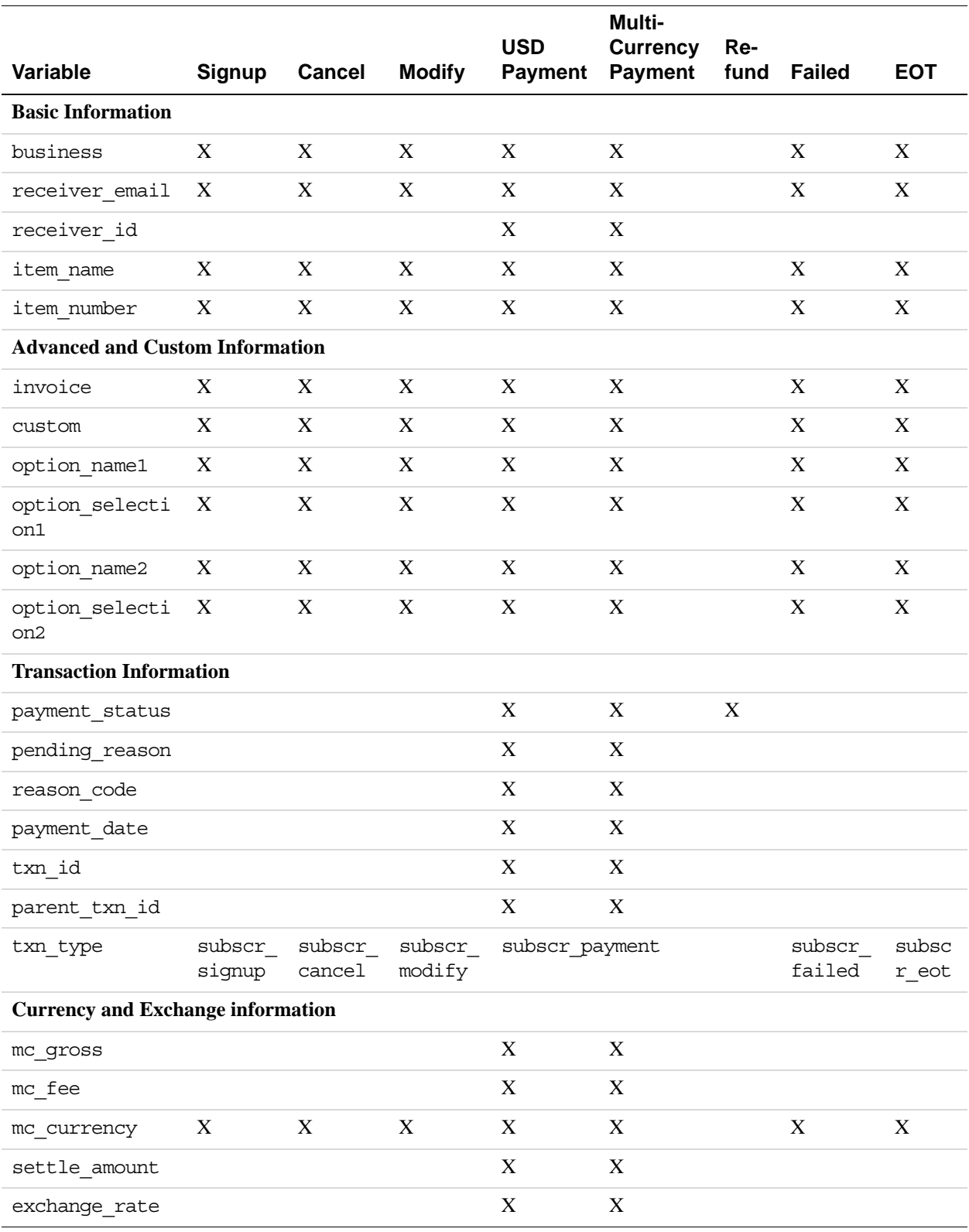

# IPN Variable Reference

*Subscription Variables*

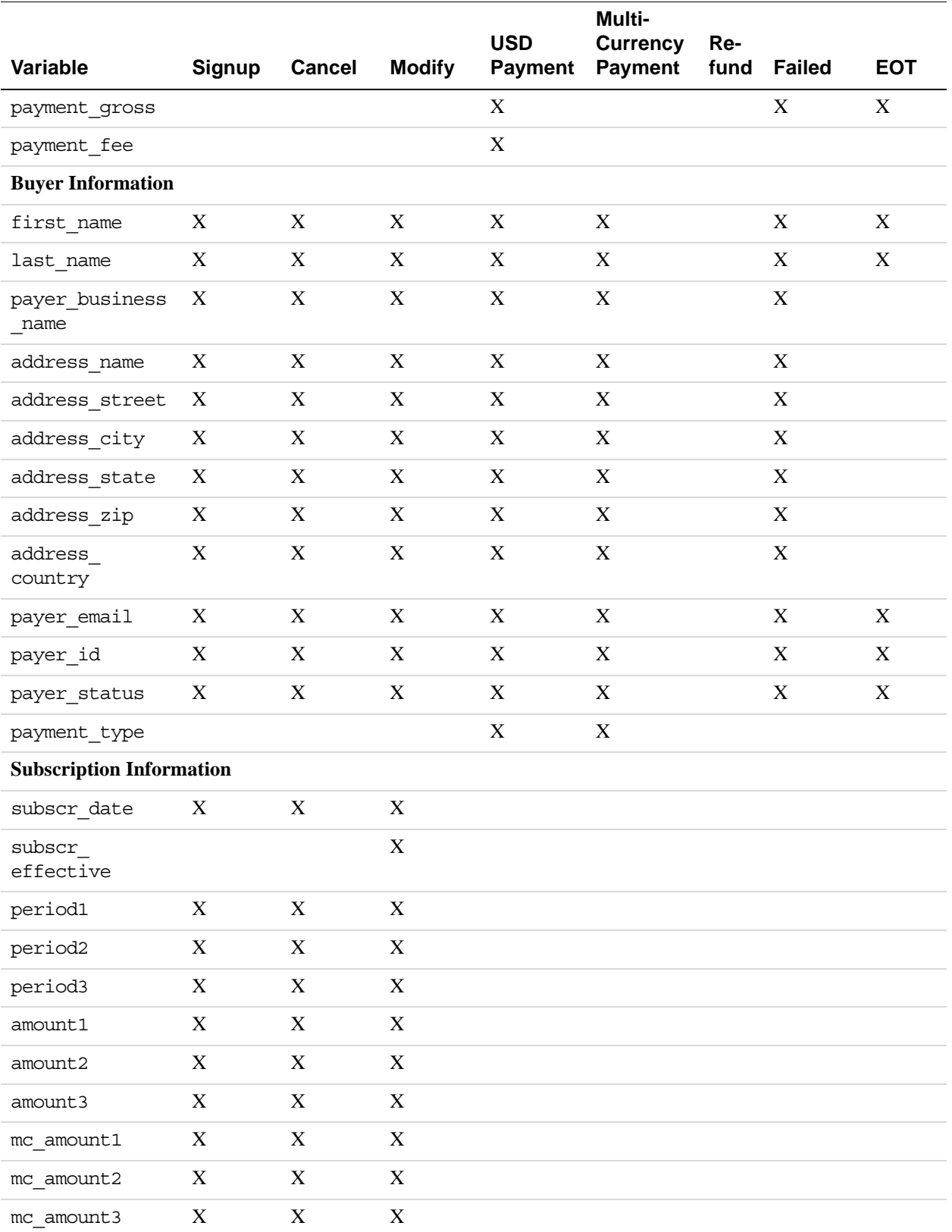

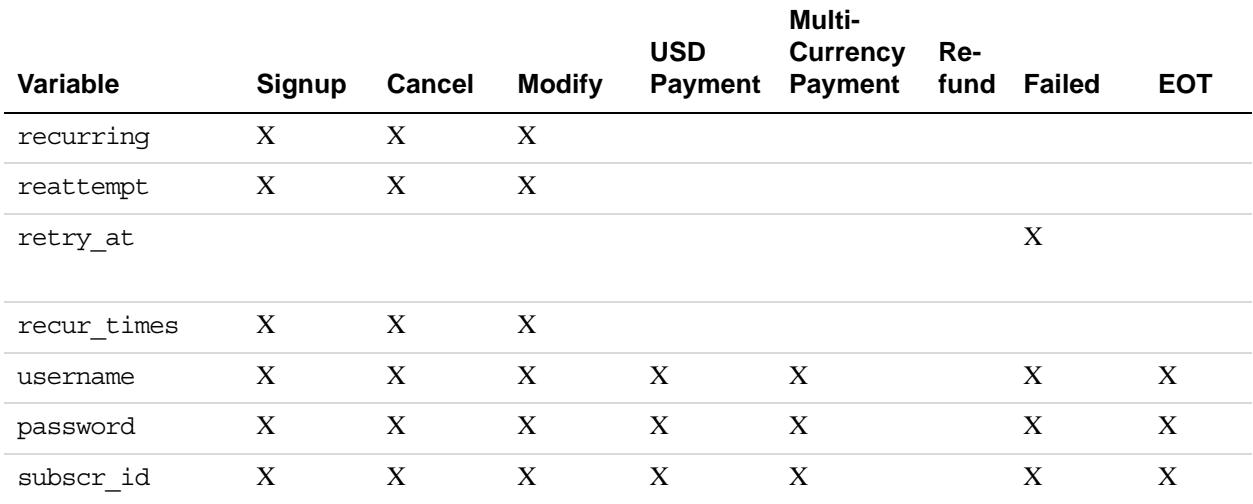

# <span id="page-58-0"></span>**Dispute Resolution Variables**

Dispute resolution information identifies the case ID and status associated with a dispute.

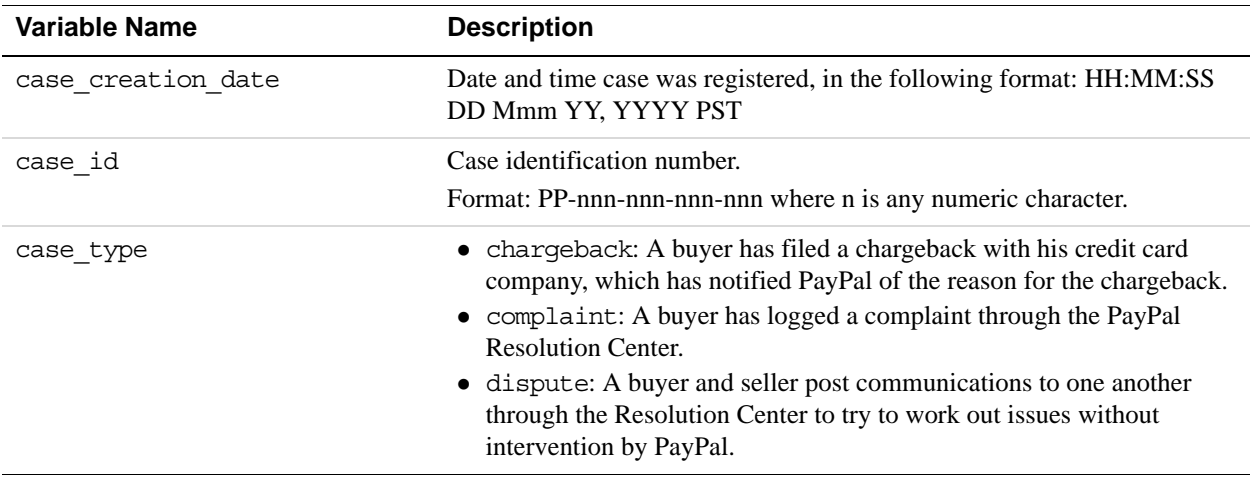

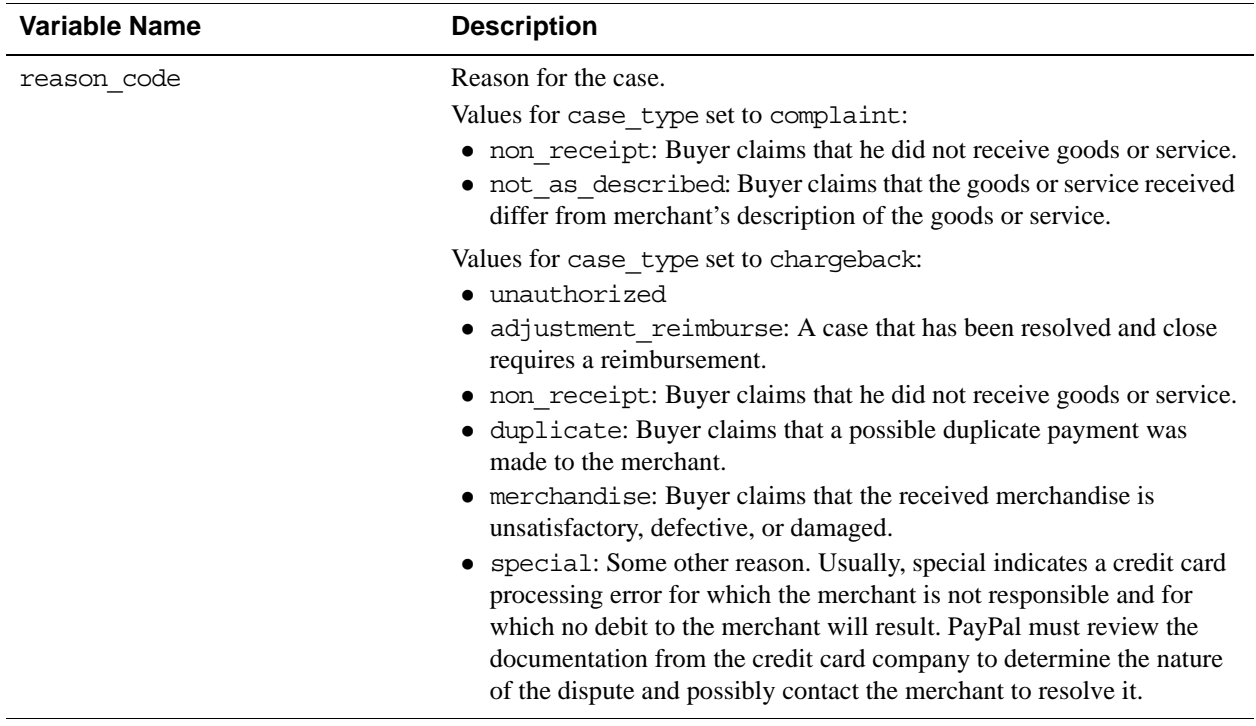

# <span id="page-59-0"></span>**Pay Message Variables**

PayPal generates an IPN message that contains information about the pay request or payment in response to the Adaptive Payments Pay and ExecutePayment API operations.

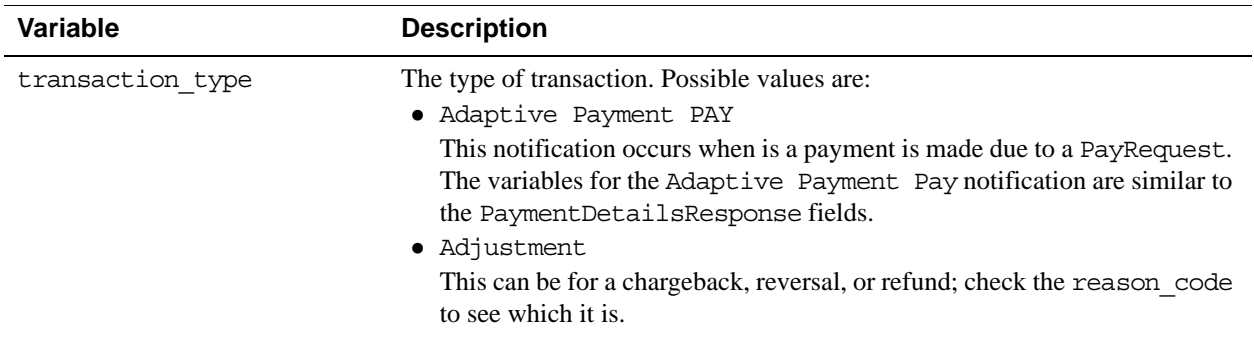

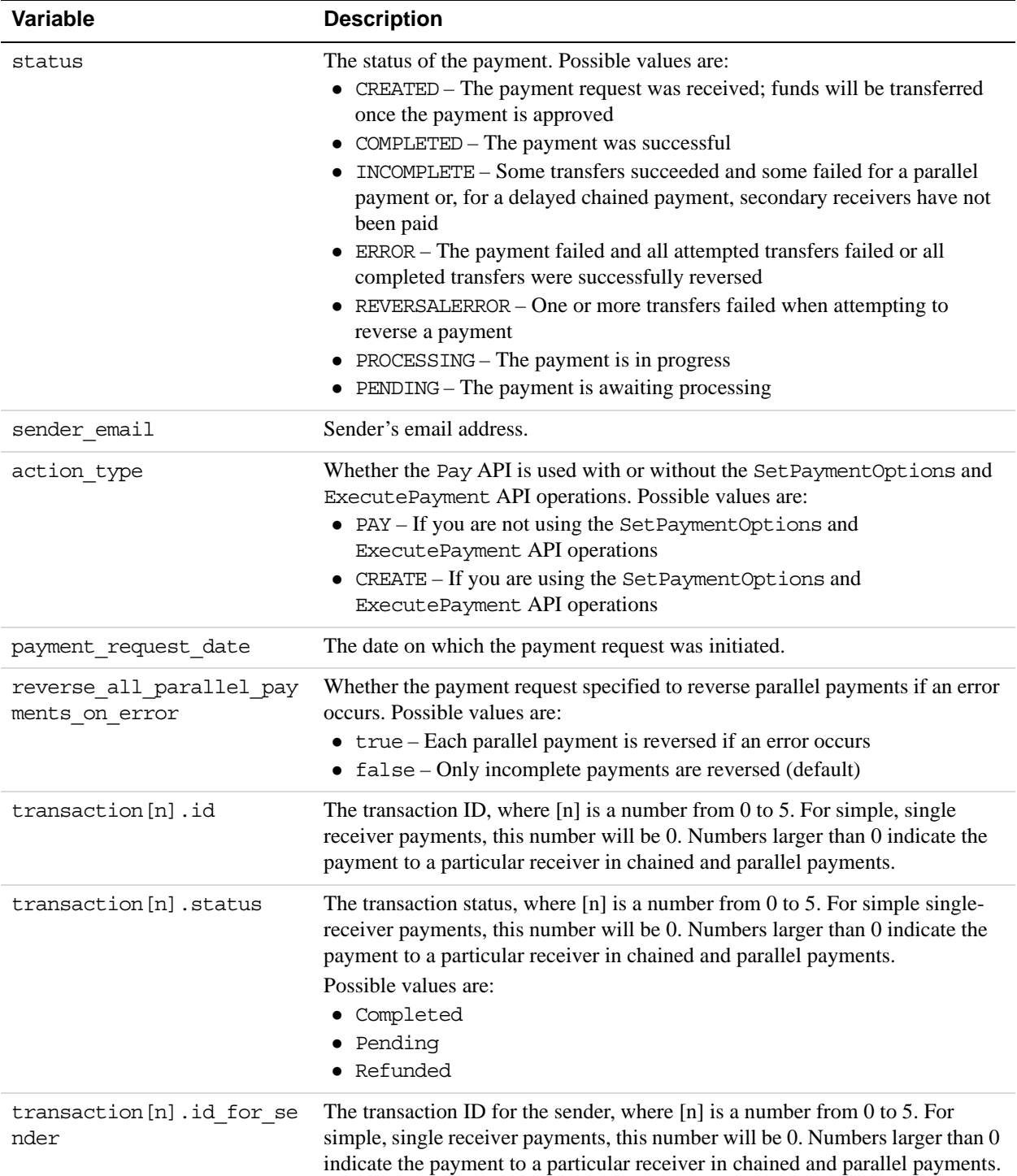

# IPN Variable Reference

*Pay Message Variables*

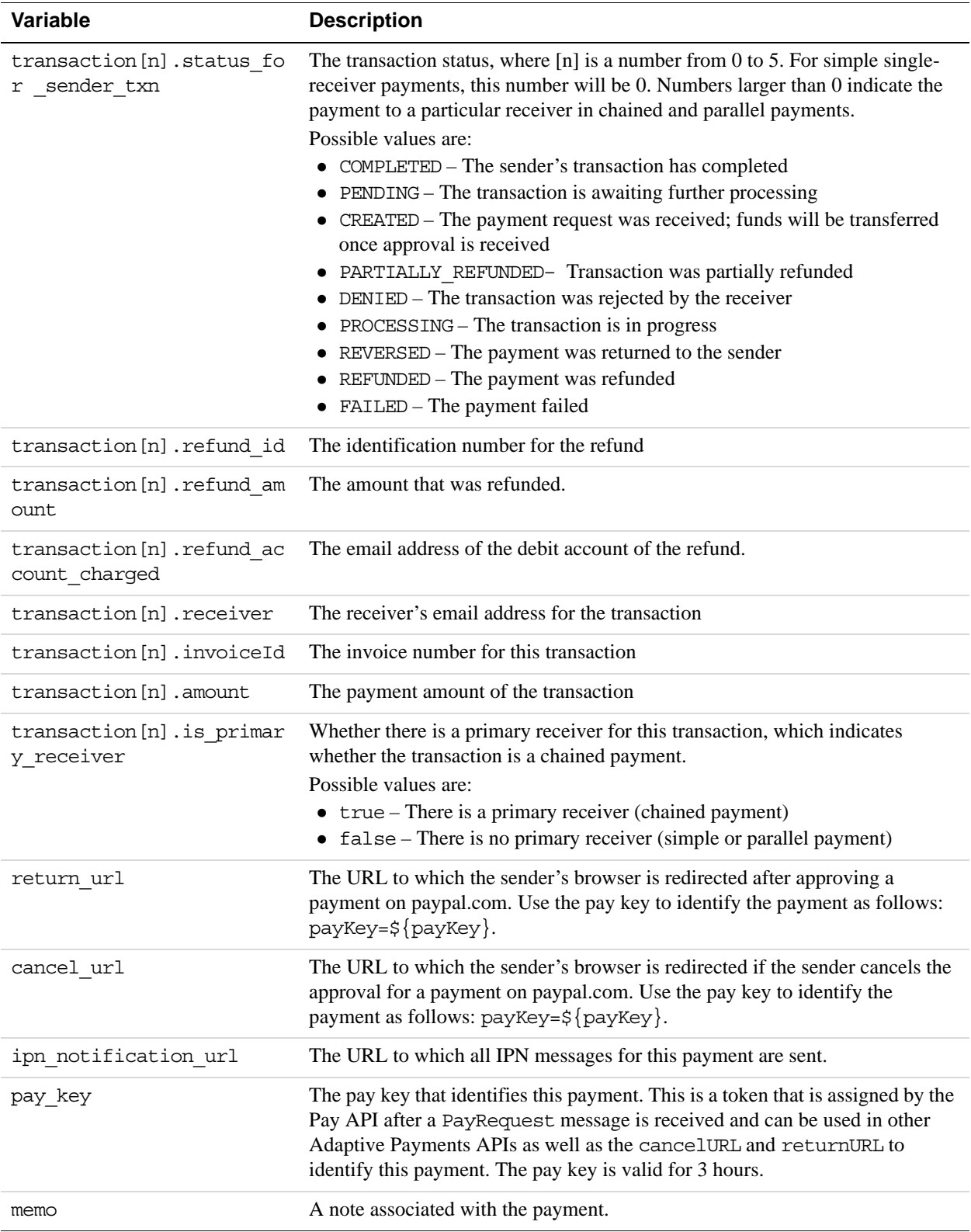

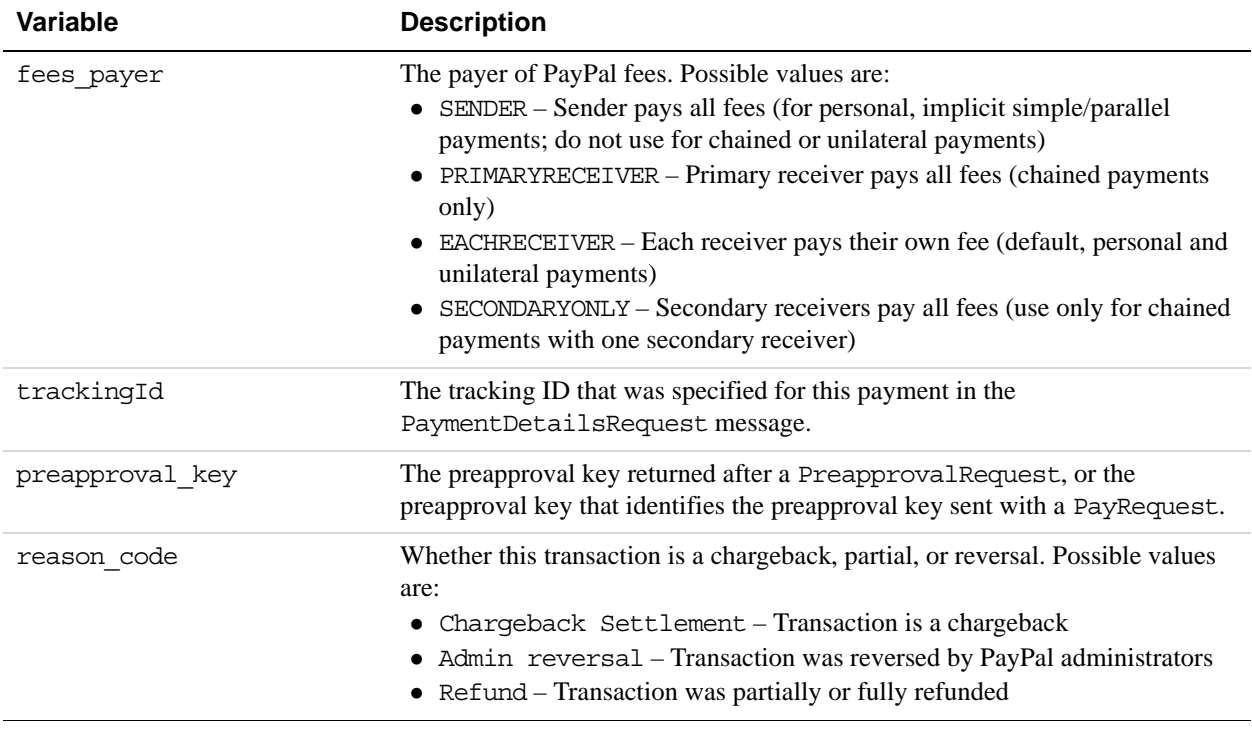

# <span id="page-62-0"></span>**Preapproval Message Variables**

PayPal generates an IPN message that contains information about a preapproval in response to the Adaptive Payments Preapproval API operation.

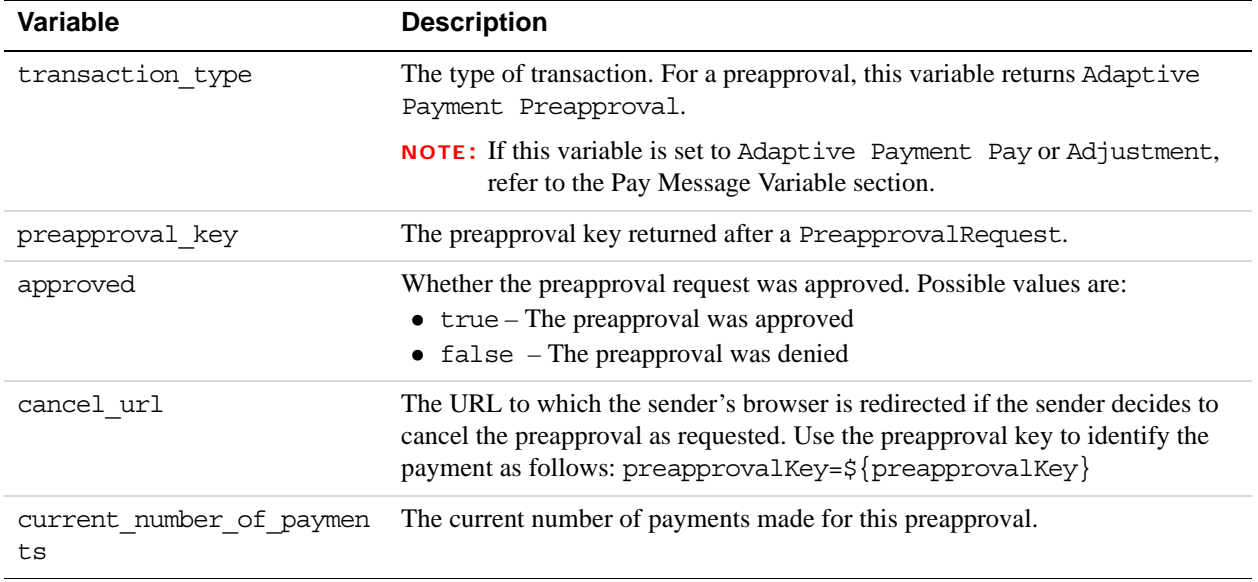

## IPN Variable Reference

*Preapproval Message Variables*

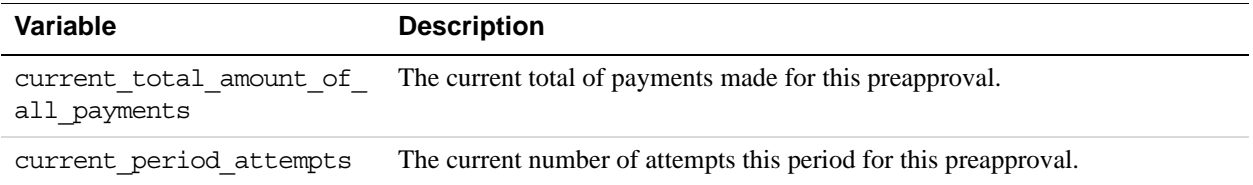

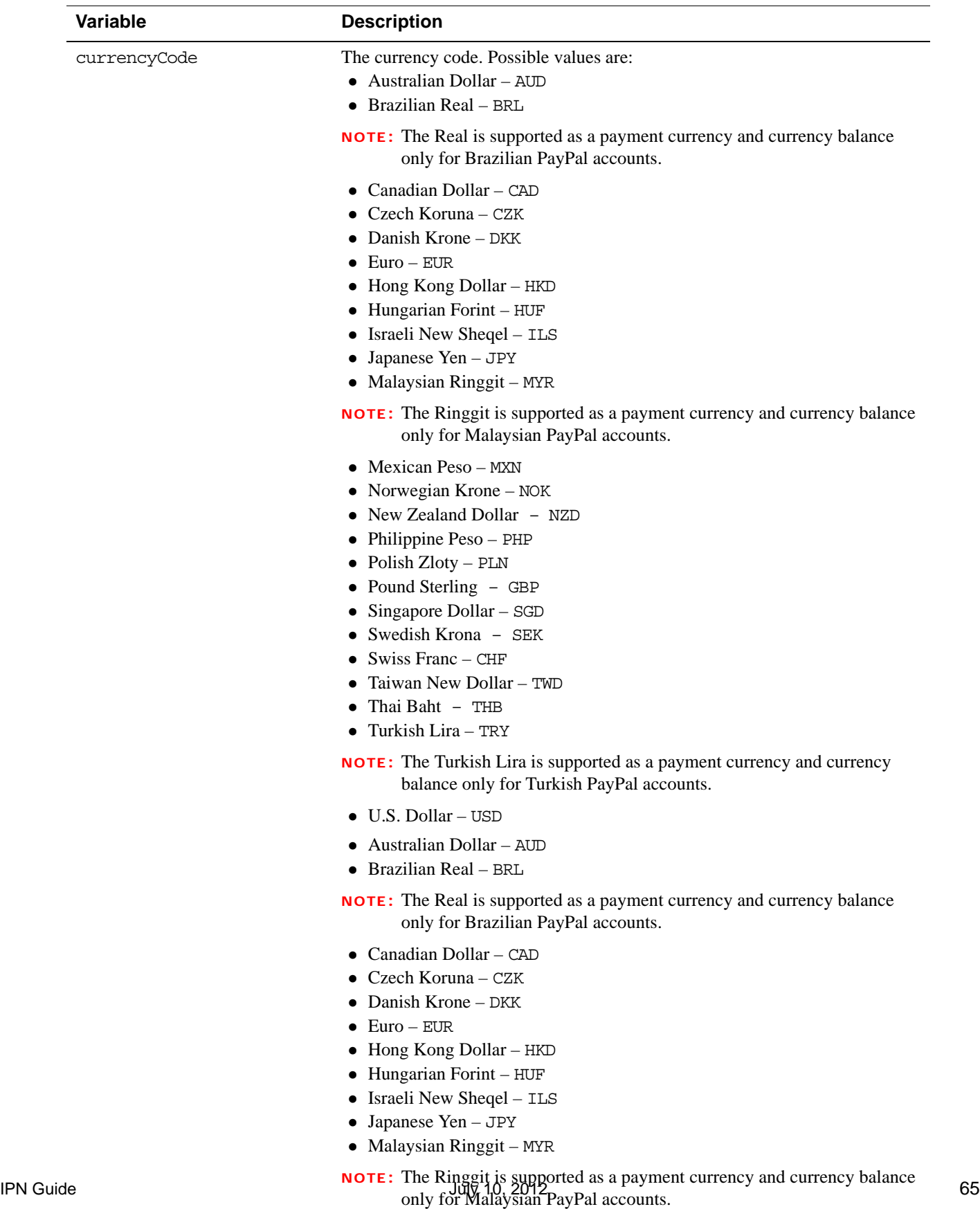

- Mexican Peso MXN
- Norwegian Krone NOK
- New Zealand Dollar NZD
- Philippine Peso PHP

### IPN Variable Reference

*Adaptive Accounts IPN Messages*

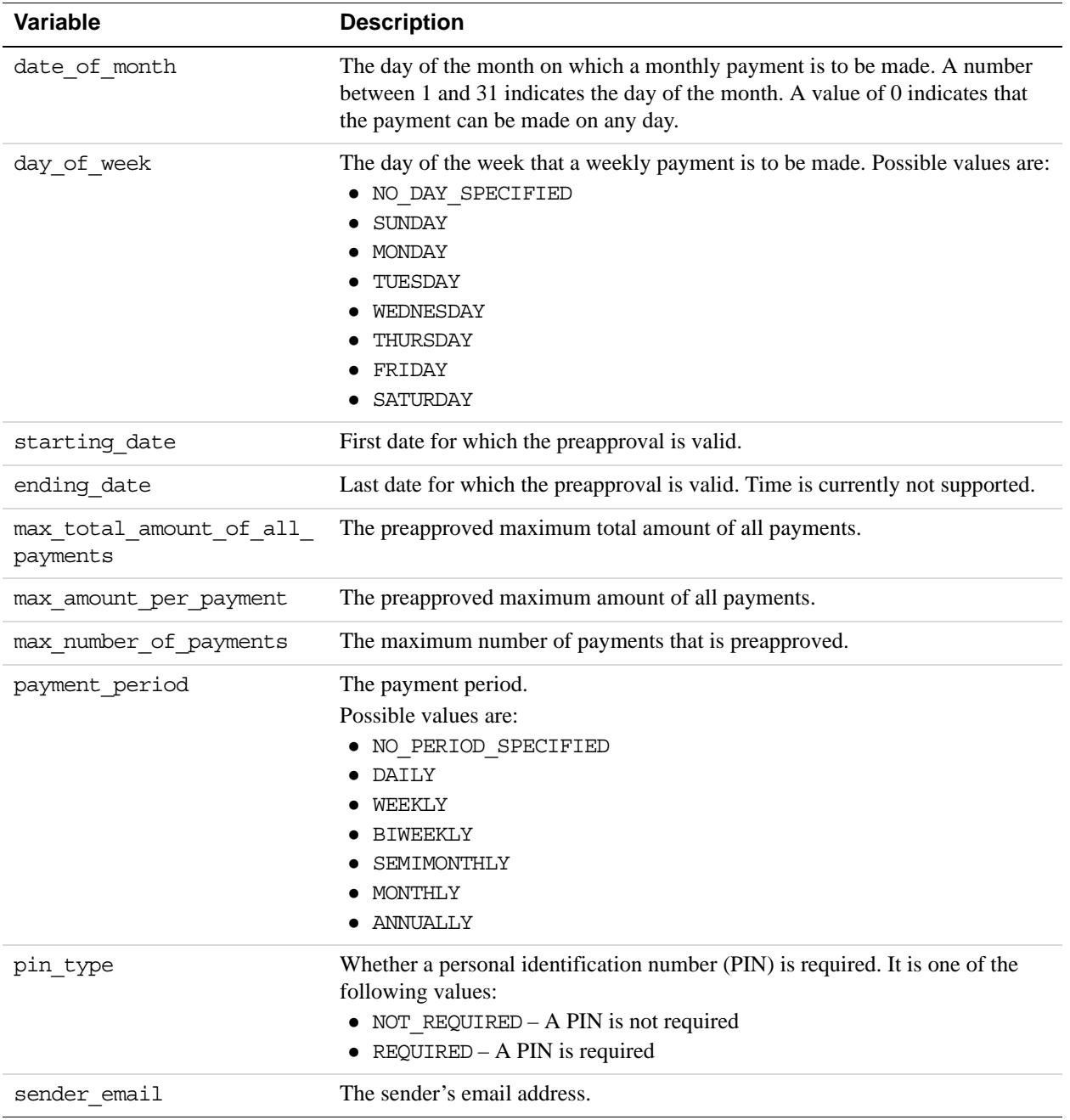

# <span id="page-65-0"></span>**Adaptive Accounts IPN Messages**

PayPal sends an IPN message whenever a PayPal account is created using the CreateAccount API operation.

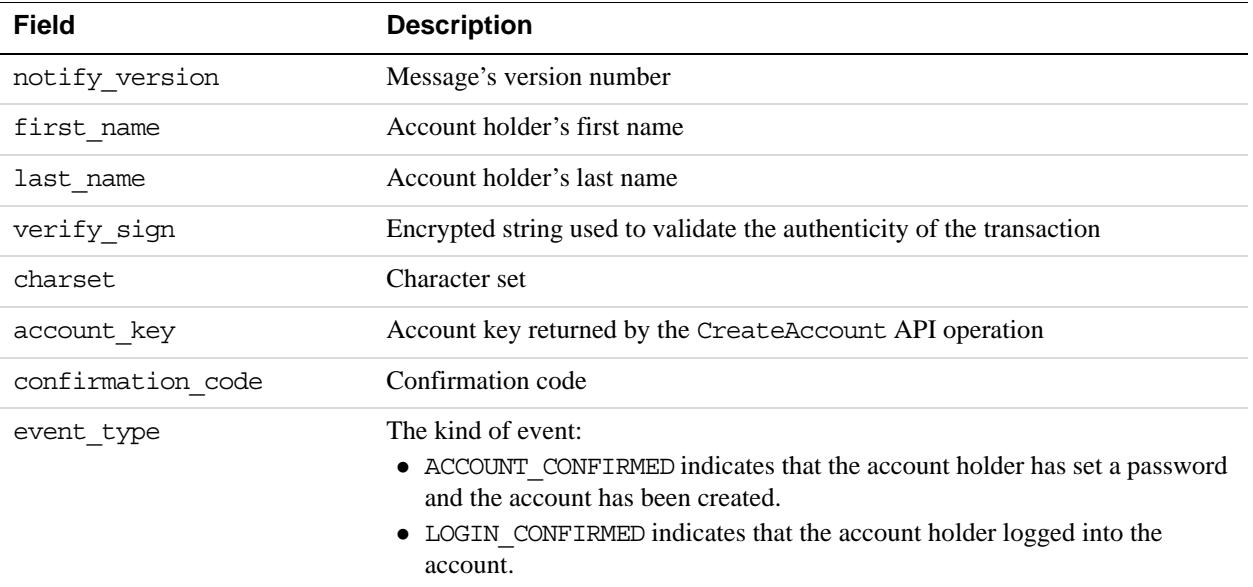

#### **Example IPN message in response to CreateAccount request**

notify\_version=UNVERSIONED&first\_name=Someone&verify\_sign=AI.LzRiNYreJbZLZ8 BV5FbGKL8hSAupAtXf3haOHWI2NmcJ5C4VqdQrx&charset=windows-1252&last\_name=Something&account\_key=AA6N5043354R131103K&confirmation\_code= 15531193754629193930

#### **Example IPN message in response to account holder setting the password**

first\_name=Someone&account\_key=AA-6N5043354R131103K&notify version=UNVERSIONED&charset=windows-1252&email\_address=abawany-20110208- 01%40paypal.com&**event\_type=%5BACCOUNT\_CONFIRMED%5D**&last\_name=Something&veri fy\_sign=AcIPKnsgPsoX2ONJgU17uAl9h-ZIAKJMRvhEULLvD9mOzH3WjdRNfEte

**NOTE:** This message indicates that the account setup is complete.

#### **Example IPN message in response to account login**

first\_name=Someone&account\_key=AA-6N5043354R131103K&notify version=UNVERSIONED&charset=windows-1252&email\_address=abawany-20110208- 01%40paypal.com&**event\_type=%5BLOGIN\_CONFIRMED%5D**&last\_name=Something&verify \_sign=ANqF6tuR41eB.S.2I9dCskJuSSvrAI8Monbec4U2PZCnoKYffnv156mN

# <span id="page-67-0"></span>**Payment Review Using Notifications**

If PayPal places a payment under review, PayPal sends messages containing the payment status and pending reason variables. In addition, it sends a protection\_eligibility variable that identifies the kind of protection in force for the transaction.

The initial IPN or PDT message indicates that the payment is under review:

- The payment status variable is set to Pending.
- The pending reason variable is set to PaymentReview.

A subsequent IPN message indicates the resolution of the payment review:

- If the transaction was successful and the payment was accepted, PayPal sends a notification whose payment\_status variable is set to Completed.
- If the transaction failed and the payment was rejected, PayPal sends a notification whose payment\_status variable is set to Reversed.

**NOTE:** PDTs are only available for the initial status.

# <span id="page-68-0"></span>**Revision History**

### Revision history for *PayPal Instant Payment Notification Guide*.

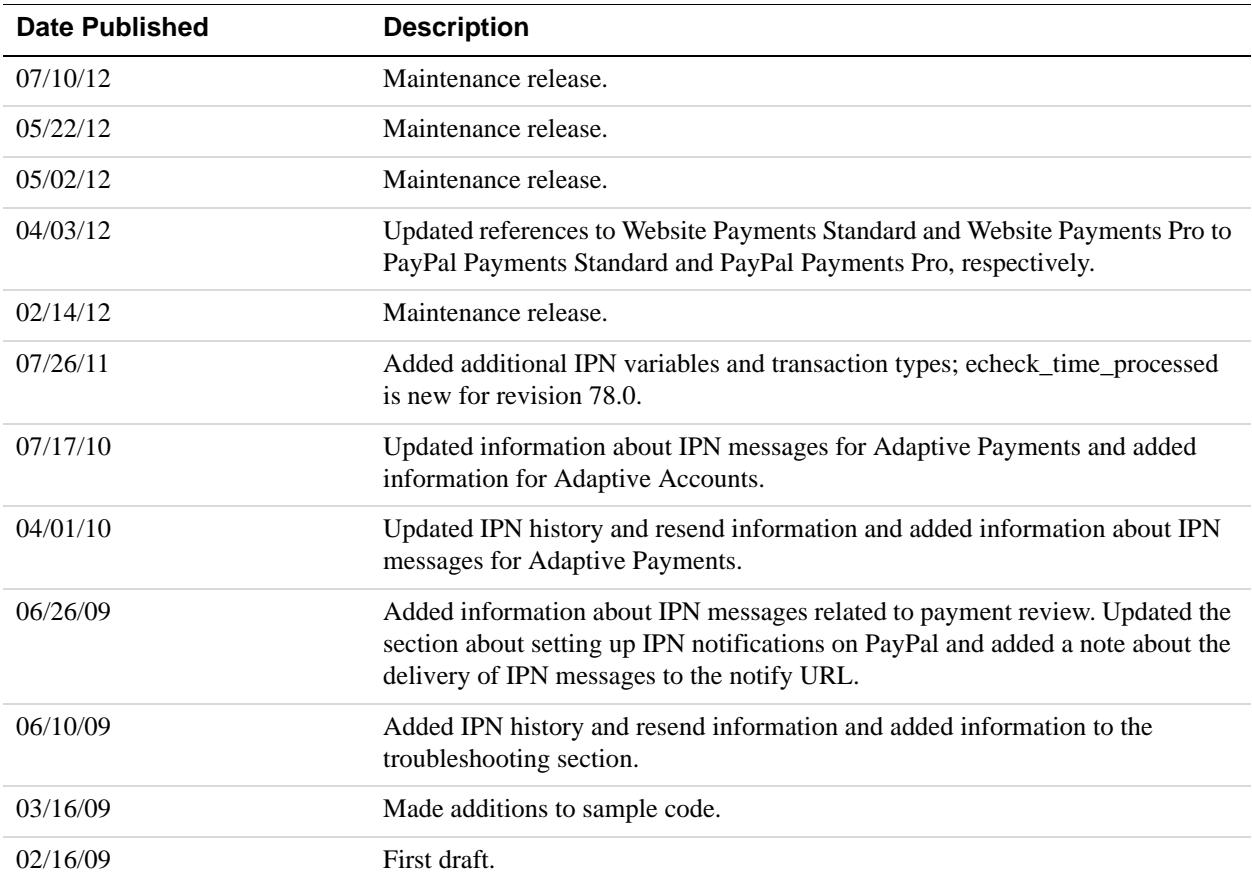